https://ntrs.nasa.gov/search.jsp?R=19920016873 2020-03-17T10:53:00+00:00Z

 $10-61-77$ <br>91496<br> $\beta = 52$ 

### **NASA TileWorld Manual** (System Version 2.0)

I I

\_-" \_ ........::-Cq]:]: *:*•

ā.  $\hat{\tau}$  as  $\hat{\tau}$ 

> $Andrew$  **B.** Philips **| John L. Bresma [] | Sterling Federal Systems [] AI Research Branch, Mail Stop 244-17 NASA Ames Research Center**<br>**Moffett Field, CA 94035**

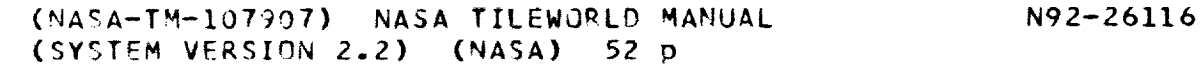

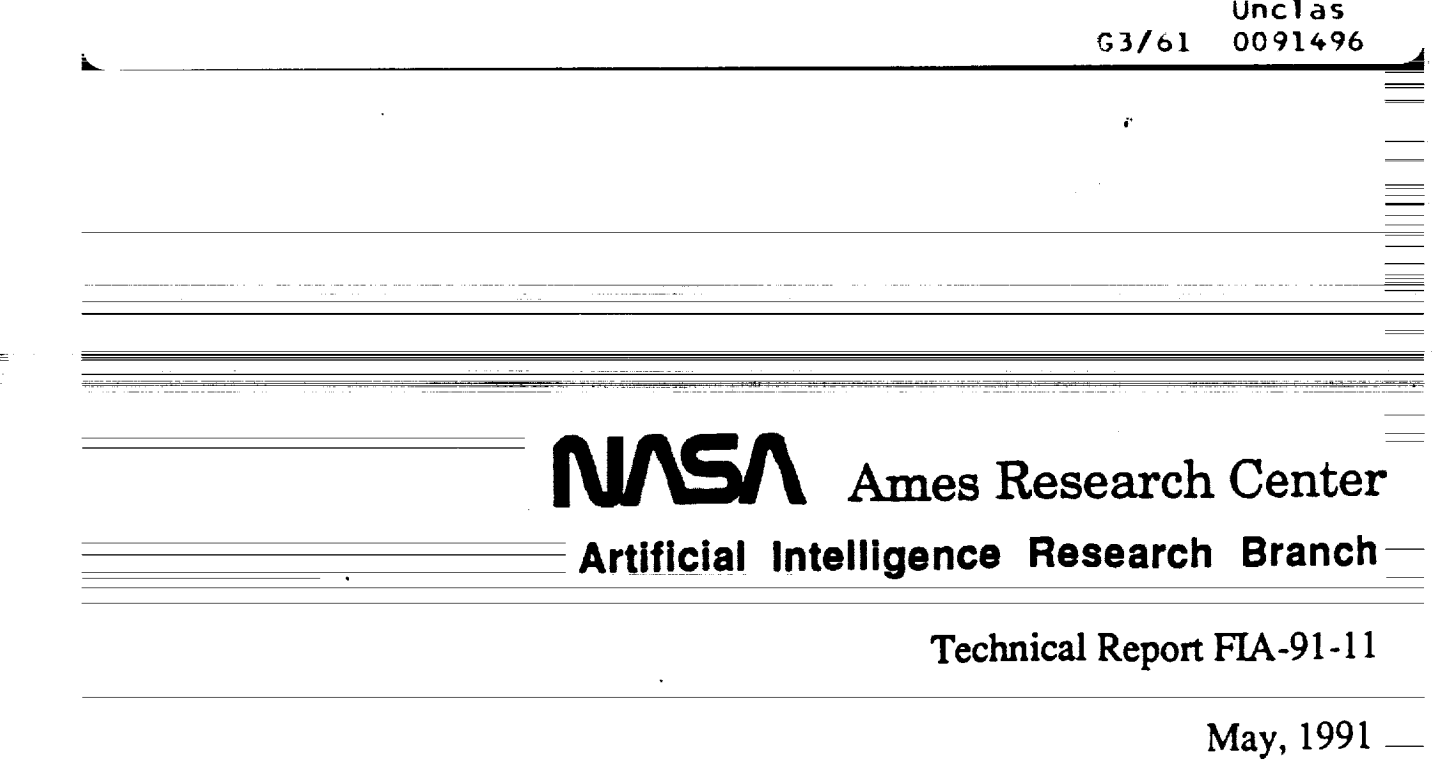

a se de la construcción de la construcción de la construcción de la construcción de la construcción de la cons<br>En 1980, estableceu de la construcción de la construcción de la construcción de la construcción de la construc

a de la construcción de la construcción de la construcción de la construcción de la construcción de la constru<br>En 1980, el construcción de la construcción de la construcción de la construcción de la construcción de la con

 $\label{eq:1} \begin{split} \mathcal{O}_{\mathcal{M}}(\mathbb{C}) \cong \mathbb{C}^{\text{max}}_{\mathcal{M}} \mathbb{C}^{\text{max}}_{\mathcal{M}} \mathbb{C}^{\text{max}}_{\mathcal{M}} \mathbb{C}^{\text{max}}_{\mathcal{M}} \mathbb{C}^{\text{max}}_{\mathcal{M}} \mathbb{C}^{\text{max}}_{\mathcal{M}} \mathbb{C}^{\text{max}}_{\mathcal{M}} \mathbb{C}^{\text{max}}_{\mathcal{M}} \mathbb{C}^{\text{max}}_{\mathcal{M}} \mathbb{C}^{\text{max}}_{\mathcal$ 

## NASA TileWorld Manual (System Version 2.2)

ė

Andrew B. Philips and **3ohn L.** Bresina

**Sterling Federal Systems** NASA Ames Research **Center** Mail **Stop: 244-17** Moffett **Field, CA 94035**

September **1991**

 $\mathcal{F}_{\mathcal{A}}$ 

 $\mathcal{S}^{(n)}$  and  $\mathcal{S}^{(n)}$  $\label{eq:2.1} \frac{1}{2} \sum_{i=1}^n \frac{1}{2} \sum_{j=1}^n \frac{1}{2} \sum_{j=1}^n \frac{1}{2} \sum_{j=1}^n \frac{1}{2} \sum_{j=1}^n \frac{1}{2} \sum_{j=1}^n \frac{1}{2} \sum_{j=1}^n \frac{1}{2} \sum_{j=1}^n \frac{1}{2} \sum_{j=1}^n \frac{1}{2} \sum_{j=1}^n \frac{1}{2} \sum_{j=1}^n \frac{1}{2} \sum_{j=1}^n \frac{1}{2} \sum_{j=1}^n \frac{$ 

 $\hat{\boldsymbol{\epsilon}}$ 

# **Contents**

 $\overline{\phantom{a}}$ 

 $\ddot{\phantom{0}}$ 

 $\ddot{\cdot}$ 

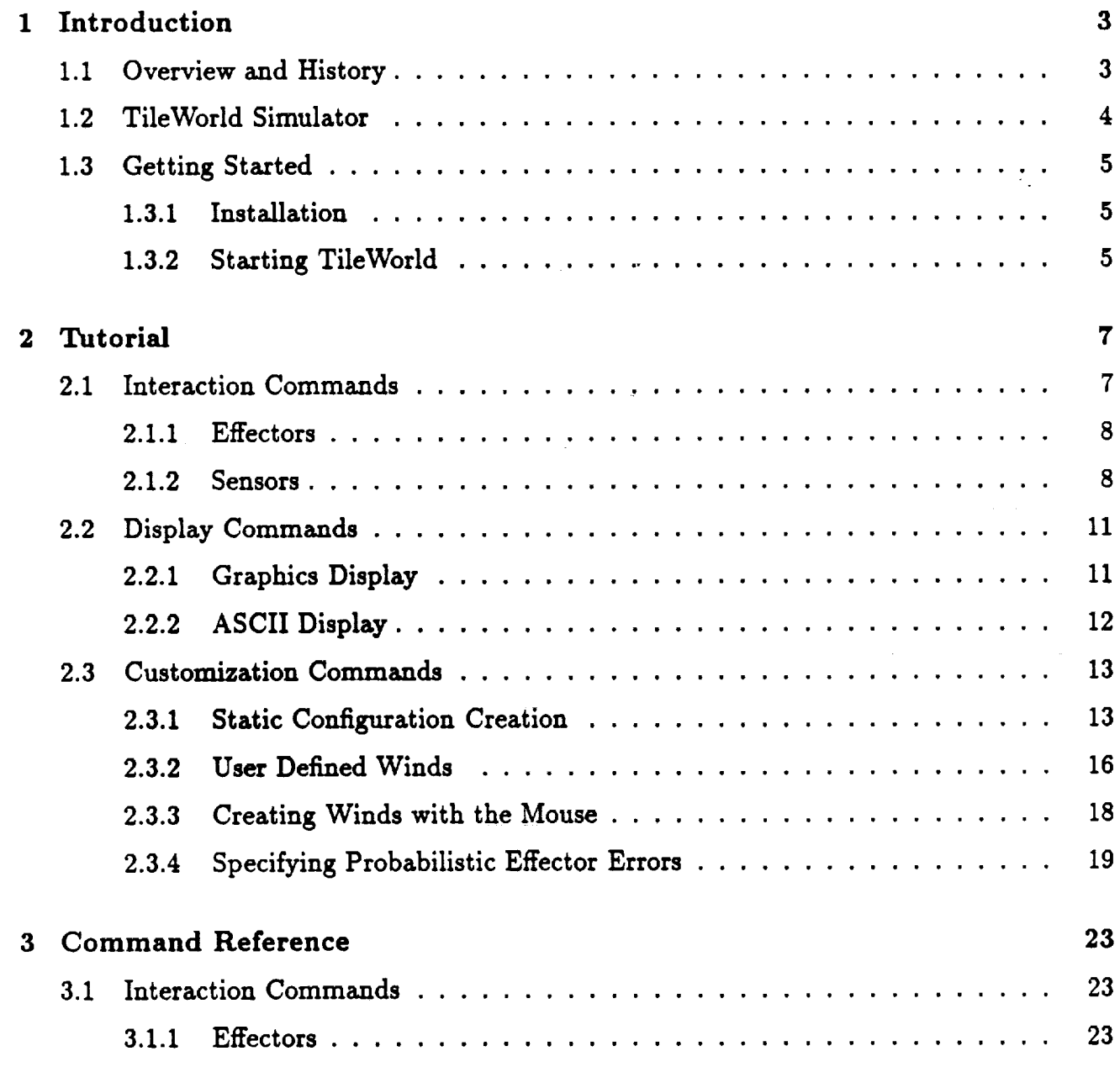

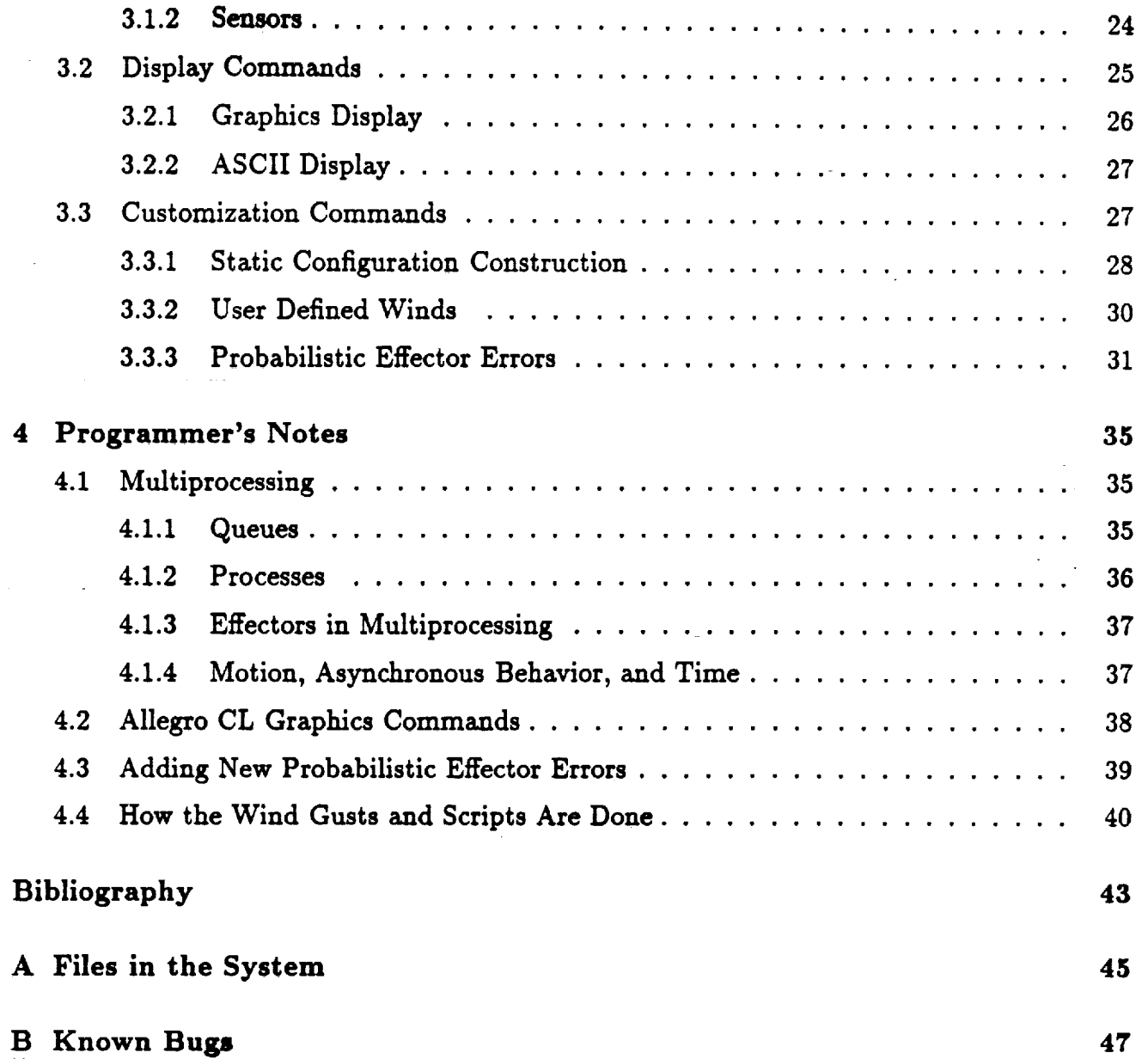

## Chapter 1

# Introduction

### 1.1 Overview **and History**

This manual documents the **commands** of the NASA **TileWorld simulator,** as **well** as providing information about **how** to run it and extend it. The simulator, implemented in Common Lisp with Common Windows, encodes a particular **range** in a spectrum of domains, for controllable **research** experiments, collectively called NASA TileWorld. The domains in the spectrum all involve a grid of cells, a set of tiles, and a set of agents which can grasp **and** move tiles. Points along the **spectrum** vary in terms of tile characteristics, agent capabilities, single agent vs. multi-agent, grid topology, and the underlying physics of the grid. Alternatives along these dimensions are briefly described in the **next section.**

NASA TileWorld is historically **related** to the sliding tile domain developed by N.S. Sridharan, C.F. Schmidt, and **J.L. Bresina** (reported in [Sridharan and Bresina, 1984]). In the Summer of 1989, **Bresina sketched** the initial design of the NASA TileWorld domain; this sketch was refined by **Bresina,** Philips, Mark Drummond, and Mark Boddy to form the simulator specifications. The implementation of the specifications was carried out by Philips. Around this same time period, other **related simulated** domains were developed independently; e.g., the tileworld at SRI [Pollack and Ringuette, **1990]** and **Sutton's** gridworld [Sutton, 1990]. Though similar in **name,** these three **simulated** domains are **rather** different in **nature.** For a detailed discussion on the design motivation for TileWorld see [Philips et al., 1991].

In the rest of this manual, whenever "TileWorld" is mentioned, we are **referring** to the NASA TileWorld **simulator.**

### 1.2 **TileWorld** Simulator

TileWorld is a two-dimensional grid of **cellspopulated with** tiles**and** a single agent. The grid cells in TileWorld are identified by their  $(x, y)$  absolute coordinates, where  $(0,0)$  is the lower left cell; above this corner cell is  $(0,1)$  and to the right is  $(1,0)$ . The grid is oriented such that North is up, South is down, East is to the right, and West is to the left. A tile is a polygon which has a name and fitsin a single **cell.**

The agent fits in a **single cell** and has four grippers which **extend** in the four **compass** directions. The agent can perform the following effector actions: use one of its grippers to grasp a tilein an adjacent **cell**(in a **compass** direction),**release**a tilethat itisgrasping, and move in a compass direction to an adjacent cell. The agent can sense its location (in absolute **coordinates),** can determine whether it isgrasping a tilein a given direction,**can** sense the **contents** of any **cell,**regardlessof distance to the **cell**or line-of-sight\_obstructions', and **can request** the **current** time from the TileWorld **clock.**

In addition to agent-executable actions, there is an **external event** over which the agent has no **control;** this **event corresponds** to a \_gust of wind ". Winds operate **as** vectors of force originating from one of the four grid borders. A tile can be "blown" by a gust of wind only if the following two conditions hold: (i) the path between the tile and the wind's origin is clear; and (ii) the cell into which the tile would be blown is empty.

No two objects **can** occupy the **same** place at the **same** time. All actions and **events** are discrete. That is,at any **moment,** an object is**entirely** within one **cell,**never between **cells.** Likewise, a gripper is never partially extended nor partially grasping a tile. When the agent is grasping a tile or the wind is blowing a tile, that tile is said to be unfree. When not being grasped or blown, the tile is said to be free. Only free tiles can be grasped or blown.

The simulator has three types of **commands:** interaction,display, and **customization.** The first type is for agent control, and the latter two types are for experiment control. Interaction **commands** allow an agent **controller**to **sense** the world state and operate the agent. Display **commands** allow the **researcher** to have access to and modify presentation of the output interfaces(graphical and ASCII). Customization **commands** allow the **researcher** to **create** a TileWorld problem instance, to tune **simulator** parameters (e.g.,movement **speed),** to adjust simulator dynamics (e.g.,behavior of the winds), and to introduce probabilistic**errors** in the behavior of the agent's **effector**actions (e.g.,to make the agent sometimes \_veer" off **course** or to **sometimes** have a gripper slipwhile attempting to grasp a tile).

The user **can** interact with the TileWorld **system** in three **ways:** by **calling**TileWorld functions from Lisp's top level, from inside programs, and manually via mouse clicks in the graphics window. **Some** TileWorld functions are not accessiblethrough the mouse.

A key feature of the **simulator** implementation isthat ituses the Franz Lisp multiprocessing environment to **run** in **real** time. In this way, an agent **control** program and TileWorld can run in the same Lisp image (without the user having to write a process **scheduler).** The dynamic,

real-time behavior of the simulator, along with the facility to specify probabilistic effector errors, enables the construction of experiments that are more like "real world" problems in the sense that **no** two runs will be identical.

### **1.3 Getting** Started

This section **decribes how** to install**TileWorld into** your **system, how** to load the filesunder Lisp, **and** how to **start** the simulator. This version of TileWorld **runs** on Sun3 or Sun4 (Sparcstation) **computers with** Allegro Common Lisp i,**Version 3.1.13 and** Version **4.0.**2 Note: the TileWorld system **requires** the Common Lisp loop macro. **In** Allegro Version **3** you must **call** (require **:loop)** before you load or **compile** the **system.**

To get a **copy** of TileWorld, **send** mail to tileworld\_ptolerny.arc.nasa.gov. We **will** arrange to send **a** single **file**to you via some **convienent route (tape, ftp,** Sparc floppy, or Email).

#### 1.3.1 **Installation**

After you have **received** the **file**containing the **system,** make a **directory** and **place** the **file** there. The **directory containing** this filewill be **referred** to **as,** .../tileworld/. The name of the **file**will be 'tw.tar.Z, **shar'.** Of **course** these need not be the **actual** names of the **directory** or the **file**but are used in the following discussion for **ease** of **communication.**

Change directory to  $\dots$ /tileworld/ and type the following at a UNIX<sup>3</sup> prompt:

#### **sh** tw.tar. **Z. shar**

The **system** will automatically unpack, uncompress, and untar itself. At this point, **tw.tar.Z,** shar isno longer needed, but keep a **copy** around until TileWorld has been **run** successfully. Check Appendix A on page 45 to make sure that all files are present.

**In** the file **'startup. llsp',** there is a global variable **called \*tileworld-path\*. This** global **contains path information** on the **location** of the **TileWorld system. This must** be set to ".../tileworld/" for **the system to run.**

#### **1.3.2 Starting TileWorld**

For **purposes** of **speed,** you **may** wish to **compile** allof the filesby **loa\_ling**(within **Lisp)** the file 'compile.lisp' in the .../tileworld/ directory. Loading the file 'startup.lisp', in

<sup>3</sup>UNIX is a trademark of AT&T Information Systems.

IAllegro**CL is**a **registere\_i**trademark **of** Franz,**Inc.**

<sup>&</sup>lt;sup>2</sup>We attempted to make the simulator as general as possible and, therefore, more likely to run on other platforms.**If**you modify TileWorld to**make itrun in**other**Lispsystems,we welcome** your feedback.

.../tilevorld/, **loads all of** the files necessary for TileWorld to **run** correctly.

 $\mathcal{L}^{\mathcal{L}}$  and  $\mathcal{L}^{\mathcal{L}}$  and  $\mathcal{L}^{\mathcal{L}}$  and  $\mathcal{L}^{\mathcal{L}}$ 

المتحدث والمتعارض والمتعارض والمتحدث

was and become the control of the second state

alla di Sago

**One** command starts **the system,** tileworld. **It takes two arguments, vidth** and **height,** and six &key **arguments. The :display key** for **the tileworld command** is **used to** deter**mine the type of I/O used,** graphics, **or** *ASCII.* **If your Lisp has common-windows, use the** command **(tilevorld vidth height :display :graphics), otherwise use (tileworld vidth height :display :ascii). If you wish to use** both **the graphics** interface **and the ASCII** interface **use the command (tileworld vidth height :display :both).**

**The following chapter presents** a **tutorial on using TileWorld starting with the commands used** by **the** agent **controller** and **then the commands used** by **the experimenter, presenting increasingly more** advanced **material on possible uses** and **customizations of the simulator. To understand the details of using TileWorld, consult the Command Reference on page 23 and the Programmer's Notes on page 35.**

> المتناصب والمستفهل المفقولة وساوس الفاقعان والمراري المراريح المراريح والرامات المتوا وعرضا الأراجيها والمتعارف المتفاوض المتعود بالمربوبين التابين والمراد

still with the

 $\sim 10^{11}$  and  $\sim 10^{11}$  and  $\sim 10^{11}$ 

 $\omega$  -1  $\omega$ 

**6**

## Chapter 2

## Tutorial

**Sections** in **this** chapter **describe** how **to** use **various** commands listed in **the command refer**ence in **Chapter 3.** Each section **has** a short **tutorial followed** by at least **one** *dribbled* **output of** a **Lisp run** using the commands in **that** chapter. Some **of the** *dribbled* **outputs** start **off** by loading a file to setup **TileWorld** in a particular configuration. These files are located in a directory called .../tileworld/demo and should be loaded as directed. Output that is in **boldface type,** e.g., (release 'N), directs **you to type that** command into **Lisp.** A comment such as **";;;** See **Figure** 2.1" **in the Lisp** code **indicates** that **the** configuration **depicted** in the figure will **occur** sometime after **that** command is executed. These figures contain snapshots showing the exact appearance **of the** TileWorld graphics **window.**

If your *Lisp* **does** not support graphics, there are **two** important **differences between** what is shown here and what TileWorld can **display on** your machine. **First,** when loading **the demo** files, load the ASCII setup file instead **of the** graphics setup file. **For** instance, at the top of page 10 is **the** command (load ".../tileworld/demo/setup-graph.lisp"). **This** sets **up the TileWorld** with graphics. Substitute *ascii* **for** *graph* in the file **name of** the load command and **the** TileWorld session will **be** configured **for** ASCII **ouly.** Second, although each figure **reference** contains a **description of the** current state, **you** wiU **not** see this because in ASCII mode, TileWorld will **not display the grid** automatically. **To** examine the contents **of TileWorld, use the** command **(ucii-display)** (see section **2.2.2,** page 12).

### **2.1 Interaction** Commands

The interaction commands allow an agent **controller** to operate the agent and sense the **world** state. These are intended to be the only commands that the agent controller uses to interact with TileWorld.

#### $2.1.1$ **Effectors**

The effector commands are grasp, release, and move-agent; they allow the agent controller to manipulate the world. Each of these commands requires a *direction* argument.

The command move-agent attempts to move the agent one cell in a horizontal or vertical compass direction. The agent and any tile it holds cannot move beyond the borders of TileWorld, nor can they move so that they overlap with other tiles. The agent cannot move a tile it is not grasping. This means that the agent cannot push against a tile to move it, push a tile through a grasped tile (holding a tile in the direction of motion and pushing against a second tile), nor "sweep" a tile with a grasped tile (holding a tile perpendicular to the direction of motion and pushing against a second tile). In each of these examples the command simply fails. Note that return status does not reflect failure.

The command grasp attempts to grasp a tile in a horizontal or vertical compass direction. The agent has four grippers and, consequently, can grasp four tiles simultaneously. Because a grasped tile is an extension of the agent, grasped tiles cannot be blown by the wind. Also, the agent cannot grasp a tile that is being blown by the wind. It is not an error to command a gripper to grasp at an empty cell.

The command release attempts to release a tile from one of the grippers in a compass direction. It is not an error to issue a release command to a gripper that is not grasping a ahalitäki: **SATILLENGER SET** tile. Henri

Because it seems unreasonable and unrealistic for the agent to "know" the results of its actions without active sensing, function calls to these effector commands always return immediately with a value of T. That is, when the agent is asked to (grasp 'S), the function may return before the action is actually taken; consequently, the success of the action and its duration is undetermined.

#### 2.1.2 **Sensors**

The sensor commands allow the agent controller to gain (discrete) information about Tile-World. The agent has four sensors: (i) my-location, which determines the cell coordinates in which the agent is located, (ii) attached, which determines if something is being grasped in a given direction, (iii) in, which examines the contents of any given cell, and (iv) world-time, which returns the time in seconds since TileWorld was created.

The command my-location returns the agent's location as a list of length 2 of absolute coordinates on the TileWorld grid. The first member of the list is the X coordinate and the second is the Y coordinate. TileWorld's coordinate system originates in the lower-left corner of the grid and continues in the positive direction to the right and up, exactly like the first quadrant of the Euclidean plane.

The command in takes, as arguments, an  $(x, y)$  pair describing a cell location within the

**TileWorld grid** and **returns the contents of that cell. If the cell is empty,** NIL **is returned. If** a **tile is present, the** number **of** sides and **the name of that tile are returned** as an association **list.** Requests **for the contents of cells outside the bounds of the grid return** *'* **UNDEFINED.**

**The command** attached **takes** a **direction** argument and **returns T if the agent is grasping** a **tile in that direction,** and **returns NIL otherwise. No other information is returned** by **this** command; **it** serves only **to indicate whether** or not the given **manipulator** is grasping a **tile.**

**The** command **vorld-time takes** as single argument. If **the** argument is **T, this** sensor command returns **the time** in seconds since **TileWorld was created.** If **the argument** is NIL, **the** sensor returns an integer **that** is equal **to** a constant multiplied by **the time** in seconds since **TileWorld was created.** In most applications, **the** argument **will** be **T. Two** macros are provided **which** convert between **these different types** of seconds, world-time-to-seconds and **seconds-t o-vorld-time.**

All **sensors** have **perfect** accuracy and **unlimited range. These commands return** information **that is** always **correct** at **the instant** in **time they** are **called. However, there is** no **guarantee** on how **these sensor requests** are **ordered with respect to effector actions or other TileWorld** changes **like tiles** being blown by **wind. For instance,.suppose the** agent **is in the** cell **(0, 0), there is** a square **tile in the cell to the north (0,1), you wish the** agent **to grasp that tile,** and **to** also determine **if the** grasp **was successful:** Your **Lisp** code **might look like this:**

```
(grasp 'N)
(if (not (attached 'N)) (error "Not Grasping!"))
```
**Even though the Lisp command (grasp** *'* **H) returns, that does not mean the effector action it calls for has completed.** When **the agent is** requested **to sense whether (attached 'N) is T, it cannot** be **known** for **certain if the command** failed **or it has** not **finished execution.**

#### **Sample Agent Interaction**

**The following page contains** a **sample run of the TileWorld system.** A **demo file** is **loaded which** builds a **TileWorld, adds** an **agent** and **adds** a **tile. Agent effector** and **sensor commands are** also demonstrated. **The agent moves the tile** from **the center of the grid to the** northwest corner and executes **sensor** actions **during the move.**

**To follow the sample run, load the TileWorld startup** file **'startup.** lisp' as **explained in** sec**tion 1.3.2 on page 5. Then load the file 'setup-graph. lisp' located in.../tilevorld/dao. If you don't** have **Allegro Common** Windows, use **the** file **'setup-ascii. lisp'** and **after the figure references, use the command (ascii-display) to get** an **ASCII representation of the TileWorld database. <user> is the Lisp command prompt. Looking** closely at **the text, you'll** notice **that (in 1** 1) **does** not appear **on the same line** as **the command prompt <user>. One of the** mulitprocessing **functions prints out the line** "Loading **body ... done." which** appears after **the Lisp** command **interface** is **ready to** accept **input. This or any** other slight differences between **the trace given** here and **what you** obtain **should** produce **no ill effects.**

```
<user> (load ".../tileworld/demo/setup-graph.lisp'')
; Loading .../tileworld/demo/setup-graph.lisp.
Destroying wind
Tileworld created with agent and one 8-sided object named Elvis
T
<user>
Loading body of the agent.., pushing down to server.., done.
(inI I)
((SIDES 8) (NAME "Elvis"))
<user> (in 0 I)
                                                           Memphis World
NIL
<user> (my-location)
                                                              \mathbf{E}lvi
(0 0)
<user> (in 0 O) ;;; See Figure 2.1
                                                       \sum_{i=1}^{\infty}AGENT
<user> (move-agent 'E)
                                                  Figure 2.1: Agent and Square
T
<user> (grasp 'N)
T
<user> (move-agent 'N)
T
                                                           Memphis World
<user> (move-agent 'W) ;;; See Figure 2.2
T
<user> (attached 'N)
T
<user> (release 'N)
T
```
Figure **2.2: Holding** Square

### **2.2 Display Commands**

To observe changes occuring in **TileWorld while an experiment** is being run, either use **the** graphics display facility **or** periodically request an ASCII display. The graphics interface provides a facility **to** get real-time display **of events** occuring in TileWorld; i.e., **the** graphics display is automatically updated **whenever** a change **takes** place in TileWorld. The ASCII interface produces an ASCII representation **of TileWorld** only **when the** command asc±i-display is called and does not automatically print a new display **every time** a change **takes** place in TileWorld.

#### **2.2.1 Graphics Display**

The **graphics interface runs** using common **windows under Franz** Allegro **Common Lisp.** It **is closely coupled with the TileWorld database and relies heavily on it** for **update information** and **repaint requests to** maintain screen **integrity.** There **are** a **number of** features **that the** graphics **interface provides.**

**The** graphics facility **displays the current** state **of TileWorld in its own window. This part of the** system **executes efficiently to prevent I/O** from **"becoming** a bottleneck. **All of the agent actions, agent movement,** and **grasping and releasing of tiles** are **portrayed in the** graphics **window. Tiles** are **moved about in the** display **when winds blow them. Arrows describing the** wind scripts 1 are **placed** along **the borders of the world. The color of these arrows is inverted or normal depending on whether or not the the** wind scripts are **paused. There** are **no** functions **to** control **the** graphics **display, all control is handled** as side **eifects of TileWorld** database manipulations.

**Figure 2.3 is** an **example of** a **typical TileWorld. There** are **eight tiles defined,** some **with** names, and an **agent grasping one of the tiles. There** are **two** wind scripts **defined, each blowing** from **the east for four** cells **with periods of** [5..20]. If **the** cell size **is** sufficiently **large, data describing each script** arrow **is** displayed within **the** arrow graphic.

**Note that in the figure, the** wind **script** arrows are **on the border of TileWorld. Typically, only winds defined from the border** are **used, but this policy is** not **enforced by the** code. Should a wind script **be located in the interior of the** grid, an arrow **will** appear **inside the grid** as **well. The** complete visual **effect of this is** undefined and unsupported. **If you define wind scripts** in **the interior, it is probably best to set the variable \*display-scripts\* to** NIL. **The display** window automatically **resizes to** a **smaller window** if **there** are no **wind** scripts **defined or resizes** larger **when wind scripts** are **defined. This resizing behavior can** be **controlled via the global variable \*auto-resizing\*.**

**The graphics window** is **responsive to** a number **of** button **press events.** If **the middle button of the mouse is pressed** and held **while the** mouse **cursor is** within a cell, **the location of that**

<sup>1</sup>For **information on wind** scripts **see** section **2.3.2 on page 16**

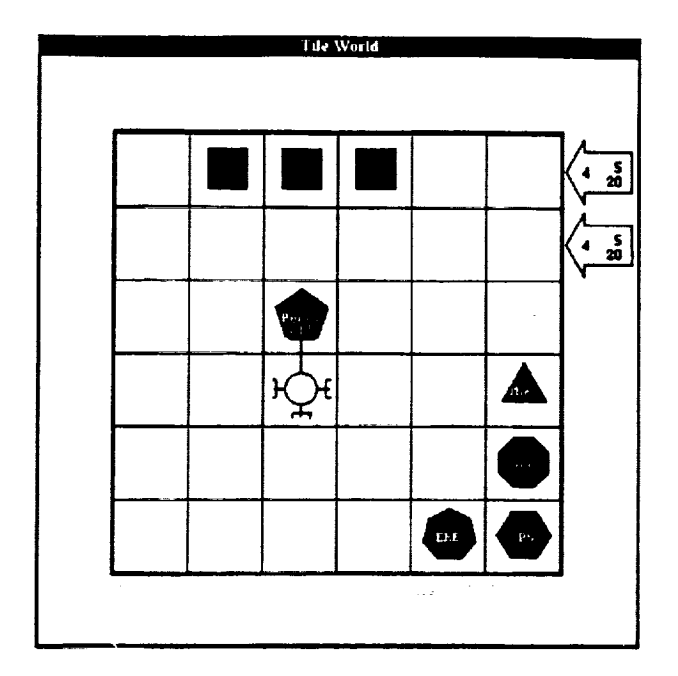

**Figure 2.3: Typical TileWorld Grid**

**cell** is **displayed** on **the title** bar **of** the graphics window. ALso, if **the middle** button is **pressed** and held while **the** cursor is **over** a wind script arrow residing **on** the **border,** information **about** that script is displayed in the title **bar. Should** multiple scripts **be defined** in **the** arrow, **the** wind event **that** is earliest in the wind queue is selected (i.e. the **next** event to **be** blown). If **the button** was **depressed** while **the** cursor was **over the** top script arrow **on the** right hand side **of Figure 2.3,** the **title** bar would appear as (5 5) **W 4** [5..20]. Other mouse button interactions are **described** later.

#### **2.2.2** ASCII **Display**

**If the** ASCII **display is active (to** activate, see **t ileworld,** section **3.3.1** on **page 29), TileWorld** can **be** examined **with** the **ascii-display** command. **The** entire grid can **be displayed, or the** display can be **restricted** to some subpart **of the** grid. **The** subpart can be specified either as a square centered wherever the agent is located or as a specific rectangular region of the **grid.**

For tiles, the name and number of sides are displayed. The agent is indicated by AGENT; to indicate **that the agent** is grasping a tile, "arrow heads \_ **are displayed-pointing** inthe **direction of** the **grasped tile. For** example, here is how **ascii-display** shows a **3x3 TileWorld** with the agent **grasping** a six sided **tile named** "ProDG':

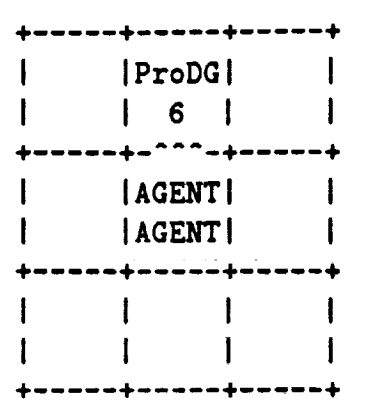

**Information about the wind** scripts **is not displayed** with this **command.**

### **2.3 Customization Commands**

**This section describes** the **domain customization commands which** allow the **researcher** to **create** a TileWorld problem instance, to tune **simulator** parameters (e.g.,movement **speed),** to **adjust simulator** dynamics (e.g.,behavior of the winds), and to introduce probabillstic errors in the behavior of the **agent's ef[ector** actions (e.g.,to make the agent **sometimes** \_veer" **of\_ course).**

#### **2.3.1** Static **Configuration Creation**

The **command** tilevorld **creates a** TileWorld grid of **a specifiedsize.**The grid **can** be **of any** width **and height** greater than **0** and lessthan the memory and array limitations of the Lisp environment. **Upon creation** of the grid, a titleis**assigned,** the **agent** appearance is **chosen, and,** most importantly, the display medium is **selected. If** Lisp **contains** a graphics facility and the graphics option is **selected,** TileWorld **creates** a window for displaying **changes** to the **world** in **real-time.** The titleand **agent** appearance have little**relevance** if the ASCII option is selected.

Once TileWorld **has** been **created,** the **commands** add-object and add-agent are **used** to place tiles**and** the agent onto the grid. add-obj ect takes **as** arguments the number of **sides,** a name, and an xy-location. The resulting effect is the placement of a polygonal tile in the **specified cell**and the value **returned** is the object **structure** pointing at that tile.This structure should be **saved** ifthe user **might** later want to **remove** tileswithout **destroying** the entire grid. This pointer is **supplied solely** for **removal** of objects by a designer and is not intended to be **available** to **code controlling** the **agent** (that would be **cheating).** The function **returns** NIL should the location **already** be occupied.

add-agent places the **agent** at a given xy-location. Should the location be occupied, the function returns NIL. None of the effector operations and only one of the sensor operations work until the agent is defined. It is **still** possible **to** operate **TileWorld without** an agent, since tiles can be added and winds defined.

**remove-object** takes an object structure pointer and **removes** the tile from the grid. The pointers to those objects are lost if they are **not** saved when the object was created. The agent automatically **releases** a grasped tile when that tile is **removed.**

**remove-agent** will remove the agent from the TileWorld grid. The agent will automatically release all grasped tiles before it disappears.

\*speed-of-agent\* controls how fast the agent can move about the world. The value of this variable **represents** the **number** of grid cells that the agent can move in one second, e.g. 100 means that the agent can move 100 cells per **second** or equivalently it takes .01 seconds to move one cell. There is an effective upper bound on the speed of the agent **related** to the speed of the graphics, the speed of the machine, and the **number** of time slices the scheduler **gives** to the database process. The default value **for** the speed is **10** cells per second or about 100 milliseconds per move, which, it turns out, is close to the **average** minimum limit on **human** decisions/actions (about 200ms)[Kantowitz, 1974, pp. 1-39].

#### **Sample Configuration Creation**

**Page 15 contains** a **sample configuration of the** TileWorld **system.** A TileWorld is **created using** the graphics display, an agent is added, and an **object** named Elvis is added.

**To follow** the sample **run,** it is assumed **that you** already have **the TileWorld** system up and running. **Refer** to the previous section if you **do** not. If you are using a system that **does** not support **graphics,** replace **the ":graphics"** in the **tileworld** command with **":ascii".** If you wish to simultaneously **test** what the **graphics** and ASCII look like **(and** if you have **graphics) replace the ":graphics"** with ":both".

**<user> (tileworld. 3 3 :display :graphics :title** "Memphis **World") ;;; See** *Figtue* **2.4**

**T <user> Destroying** wind

**Loading body** of the **agent.., pushing down** to server.., **done. (add-agent 0 O)**

**T**

<user> **(add-object 1 1 8** "Elvis") **;;; See** Figure **2.5**

OBJ1 **<user>**

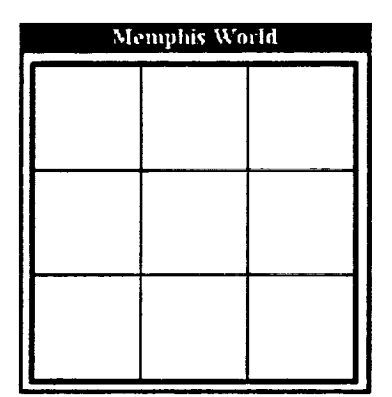

| <b>Memphis World</b> |       |  |  |
|----------------------|-------|--|--|
|                      |       |  |  |
|                      |       |  |  |
|                      |       |  |  |
|                      | Elvi- |  |  |
|                      |       |  |  |
|                      |       |  |  |
|                      |       |  |  |

**Figure 2.4: Empty Tileworld Figure 2.5: Agent** and **Tile** added

#### **2.3.2 User Defined Winds**

**Gusts and wind** scripts **can be created in TileWorld. A gust of wind is a** single **wind event that can blow** a **tile in** a straight line; **it has** a **point** of origin, a strength, and a **direction.** Strength determines the number of cells a tile can be blown. If a free<sup>2</sup> tile is at the point of origin **when the wind is created, that tile is** blown **in the direction** specified **for as many grid** cells as the specified strength if the path is clear. If no free tile is present, then the gust dies. **A tile** blown by a **gust moves to the** limit of **that gust, unless it encounters another** object. **This** means **that the tile will** stop **if it hits** another **tile, the** agent, or **a TileWorld** border. **To create** a **gust** of **wind, use the command** wind-blows-obj **ect.**

Wind scripts **can also** be **created. A wind** script **is** a **gust of wind with** a strength and a **direction which repeats periodically.** Wind scripts **generally originate on the** border of **the world,** s **Strength determines the** maximum **number of cells** a **wind** script **can blow** a *free* **tile.** Wind scripts differ from gusts in two important ways.

**First,** gusts **occur only once, whereas, scripts occur repeatedly until paused** or **stopped. The period** of **the** wind script **is** an **interval described by** a **lower** bound and an **upper** bound **in** seconds (real **time).** *When* a **script is active,** a **time is randomly generated\_that** falls within **the interval** (boundaries **are included). The** wind script **then waits that** many seconds and blows **once. This repeats until the** scripts are **paused or** stopped.

**Second,** a **gust affects** a *free* **tile only if it exists** at **the origin of that** gust, **whereas,** a **wind** script **grabs the first** *free* **tile it encounters** along **the path described** by **its** strength **and direction** and blows **it to the end of that path. If the first object encountered is not** *free,* **the wind** script stops for **that iteration. The agent,** a **tile** being **grasped, or** a moving **tile in the path** of a **wind** script stops **the** script for one **cycle. The** strengtA, *direction,* **and** *origin* of a **gust describe** a **path** starting at **the** *or/g/n* and **ending** strength **number of cells in** direction. **A path running** along **the entire** bottom **of** an **eight** sided **TileWorld is defined with its** *origin* at (0, 0), **its** *direction* as **east,** and **its** strength as seven.

**To create** a **wind script use the command register-wind. It takes** six arguments, **two of which** are optional, **register-wind must have the column and row location for the** origin of **the wind, the** direction **of the** wind, and **the** strength **or** distance **that it** blows. **The** last **two** arguments **describe lower** and **upper** bounds **on the period of the** wind. Once **registered, the wind** script **processor takes control of the** script and schedules **it for gusting.**

**Sample wind creation** - **See next** page.

<sup>:</sup>See **definition** of *free,* Section **1.2, page 4**

**<sup>3</sup>The point of** origin of a **scripted wind can be anywhere in** the **grid,** but typically, the scripted **winds originate only on the** borders. **The** \_real **world"** analogy **is that the winds appear to be created from outside the** bounds **of the world. Also, the graphics** are **not very good** at **displaying wind** scripts **that originate from the interior (see** section **2.2.1, page 11 for more details).**

```
<user> (load " abp/tw/demo/wind-graph") ;;; See Figure 2.6
; Loading .../tileworld/demo/wind-graph.lisp.
Destroying wind
Tileworld created with agent and one 4-sided tile
T
<user>
Loading body of the agent.., pushing down to server...
done.
(register-wind 2 1 'W 2 I 1)
                                                         Internal discrimination
T
<user> (move-agent 'S) ;;; See Figure 2.7
T
<user> (move-agent 'N)
T
<user> (grasp 'W) Figure 2.7: Wind blows "Paper"
T
<user> (move-agent 'E)
                                                         Idesurf with Wind
T
<user> (release 'W) ;;; See Figure 2.8
T
```
**<user> (move-agent 'S) ;;; See Figure 2.9**

```
T
<user>
```
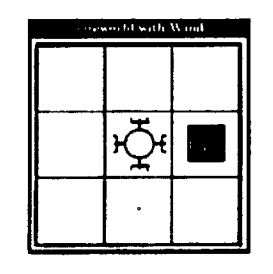

**Figure** 2.6: Agent **supports "Paper" Figure 2.9:** Wind blows *"Paper"*

**Figure 2.8: Agent blocks wind**

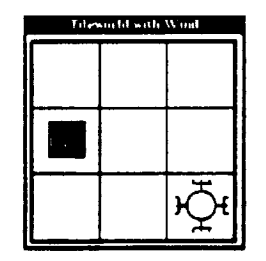

#### **2.3.3 Creating Winds with the** Mouse

**Through** use of **the** mouse, **the** user **can create wind** gusts **within TileWorld.** To **create** a gust, push **the left button down** and **release** in a cell. The cursor should **turn** into a **"+"** and **the** cell corresponding **to the** ending location of **the wind will flash** once **(see** figure **2.10** for sample **flash). Hove the** cursor **around within the window to** select **the** cell **towards** which **the wind will** blow. Push **down** on **the** left **button** again and a **wind will** be created **that blows** from **the** cell of origin **in the direction** and with force as specified. This is **exactly** as if the command wind-blows-object was called. Note that gusts can only occur along horizontal **and vertical** axes.

**The user** can also **create wind** scripts **via the mouse. The process is very** similar **to wind** gust creation. Use **the right** mouse **button to start the wind** creation process by clicking **it** within **a border** cell. Only **border** cells can **be** used **to** define wind scripts **when** using **the** mouse. **The cursor** will change **to** an **"X"** and **the** row or column **will** invert, **describing the** strength and **direction of the** script **(see figure 2.11** for sample highlight). Push down on **the** right **button again,** and a **wind** script **will** be created **with the** point **of origin,** direction, and **strength** as **specified, exactly** like **the** command **register-wind.** The **default values for the** period interval bounds are used.

| <b>Tile World</b> |  |  |  |
|-------------------|--|--|--|
|                   |  |  |  |
|                   |  |  |  |
|                   |  |  |  |
|                   |  |  |  |
|                   |  |  |  |
|                   |  |  |  |
|                   |  |  |  |
|                   |  |  |  |

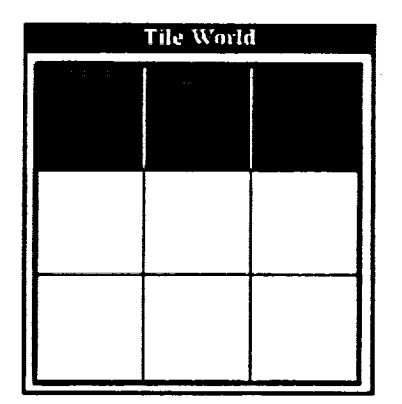

Figure **2.10: Creation of** a **Gust** Figure **2.11: Creation** of a **Script**

#### **2.3.4 Specifying** Probabilistic **Effector Errors**

In order **to model** some of **the** uncertainty inherent in **real world problems, TileWorld** includes a facility **to specify probabilistic errors** in **the operation of the effector** commands. **A variety of options have** been **provided** for **simulated errors,** but for **any serious extensions,** including **sensor accuracy, some programming** is required. See **section 4.3 on page** 39 for **more** information **or contact us.**

**Each of the effectors has** at **least** one failure **mode known** as its *deviation-class* **which** deter**mines its general** behavior. The **three deviation classes** are: **(i) :grasp, (ii) :release,** and **(iii) :move which refer to the** gripper **slipping, the release** mechanism **sticking,** and **moving in the wrong direction, respectively.**

**Each effector function has** a domain **of** arguments **that it takes** and **each** argument **is** a list. One *arguraent-liat* for **the** function move-agent **is** *'* (N). **The** *argument-domain* **for the function** move-agent is *'* **((N) (S) (g) (W)). Because the exact** argument **list can** be **specified,** a **greater degree of control of the probabilistic errors is possible. For instance, the agent** can **be made to llmp northwest half of the time it intends to** move **north** by **executing the following two lisp** functions:

- 1. **(zero-deviation :move '(N))**
- **2.** (change-deviatlon **:move '(N) :north** 0.50)
- **3. (change-deviation :move** \_(N) **:west** 0.50)

**Line 1 zeros** out **the probabilities for the** *deviations* **of (move-agent 'N). Actually, just** after **the probabilities** are **zeroed, the** function **(move-agent** *'N)* **has no effect. Line 2 sets up the** probabilities **so that** half **the time (move-agent** *'N)* is **called the** agent **will move north, the other half it will** do **nothing. Line 3** sets **up the probabilities** so **that now** half **of the time** the agent **will** move **northwest,** and **the other** half **it will move just north. The :vest is a misnomer,** it **should** actually be **:north-vest. At no time** are any **of the other** directions **of movement** affected by **the these** changes.

**The** probabilities **of all** deviations **for** an **argument-list** are **stored** as **a** cumulative distribution function **(CDF)** in a **slot** in **\*probability-of-deviation\*.** A **CDF** is a **way of representing the sum total of the probabilities associated** with **a particular event. These CDFs** are compiled **when a deviation is added** with **add-deviation or when it is** changed **with change-deviation. For** correct **operation, these CDFs must never exceed** 1.0.

Suppose **you wish to change the** current **(move-agent** *'* e) command **so that when the** agent moves **east,** it will **move directly east 97% of the time, move east** and **limp north 2% of the time** and **move east** and **limp south** 1% **of the time. Here, the** *deviation-class* **is :move** and **the** *argument-lint* is **' (E). The three** *deviations* already **exist** and are called: **:east, :north** and **:south. Type the following to get the move-agent command to** act **this way:**

- 1. (zero-deviation : move  $'(E)$ )
- **2.** (change-deviation **:move** '(E) :east **0.97)**
- **3.** (change-deviation :move **'(E) :north** 0.02)
- **4.** (change-deviation :move **'(E)** :south 0.01)

After initialization the system contains predefined deviations for each deviation-class. Each **class** is initializedto **work correctly** 100% of the time **(within** the physics of TileWorld). The command change-deviation is used to modify the probabilities of actions, while the **command add-deviation** is **used** to **change** the actual **actions.**

For a complete listing of all the effector *deviation-classes* and their associated *deviations* **refer to figure 3.1 on page 32.**

**There axe three functions which set each effector deviation** back **to** 100% **correct** behavior:

```
initialize-gripper-slip
initialize-move-errors
initialize-release-stuck
```
**Sample Simulated Error**

All and the series for Lipsch

 $\mathcal{L}_{\text{max}}$  , which is a set of the set of  $\mathcal{L}_{\text{max}}$ 

and the state of the state of the state of the state of the state of the state of the state of the state of the<br>State of the state of the state of the state of the state of the state of the state of the state of the state

**See next** page.

```
<user> (load " abp/tw/demo/errors-graph") ;;; See Figure 2.12
; Loading /home/copernicus/abp/tw/demo/errors-graph.lisp.
```
**Destroying** wind **Tileworld created with agent and** one **6-sided** tile **named eel. T <user> Loading body** of the **agent... pushing dovnto server.., done. (grasp 'E) ;;; See Figure 2.13**

```
T
<user> (release 'e)
```
#### T

```
<user> (change-deviation :grasp '(E)
:normal 0.0)
```
#### **NIL**

```
<user> (grasp 'E) ;;; See Figure 2.14
```
#### **T**

```
<user> (move-agent 'S)
```
#### T

```
\left\{\text{user}\right\} (move-agent 'E) \left\|\cdot\right\|
```
**<user> (grasp 'N) ;;; See Figure 2.15**

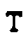

T

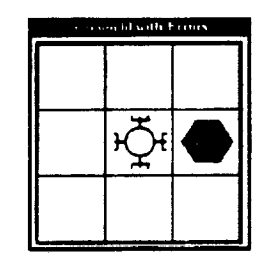

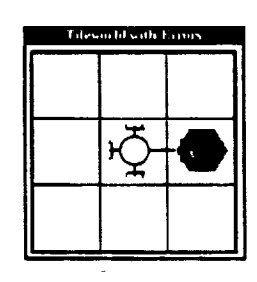

**Figure 2.13: Agent grasps "eel"**

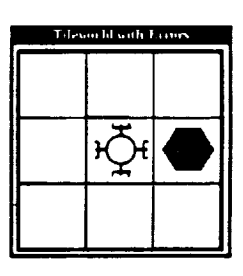

**Figure 2.14: East** gripper **fails**

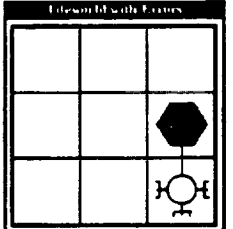

Figure 2.12: Agent west **of** "eel" **Figure** 2.15: North gripper **works**

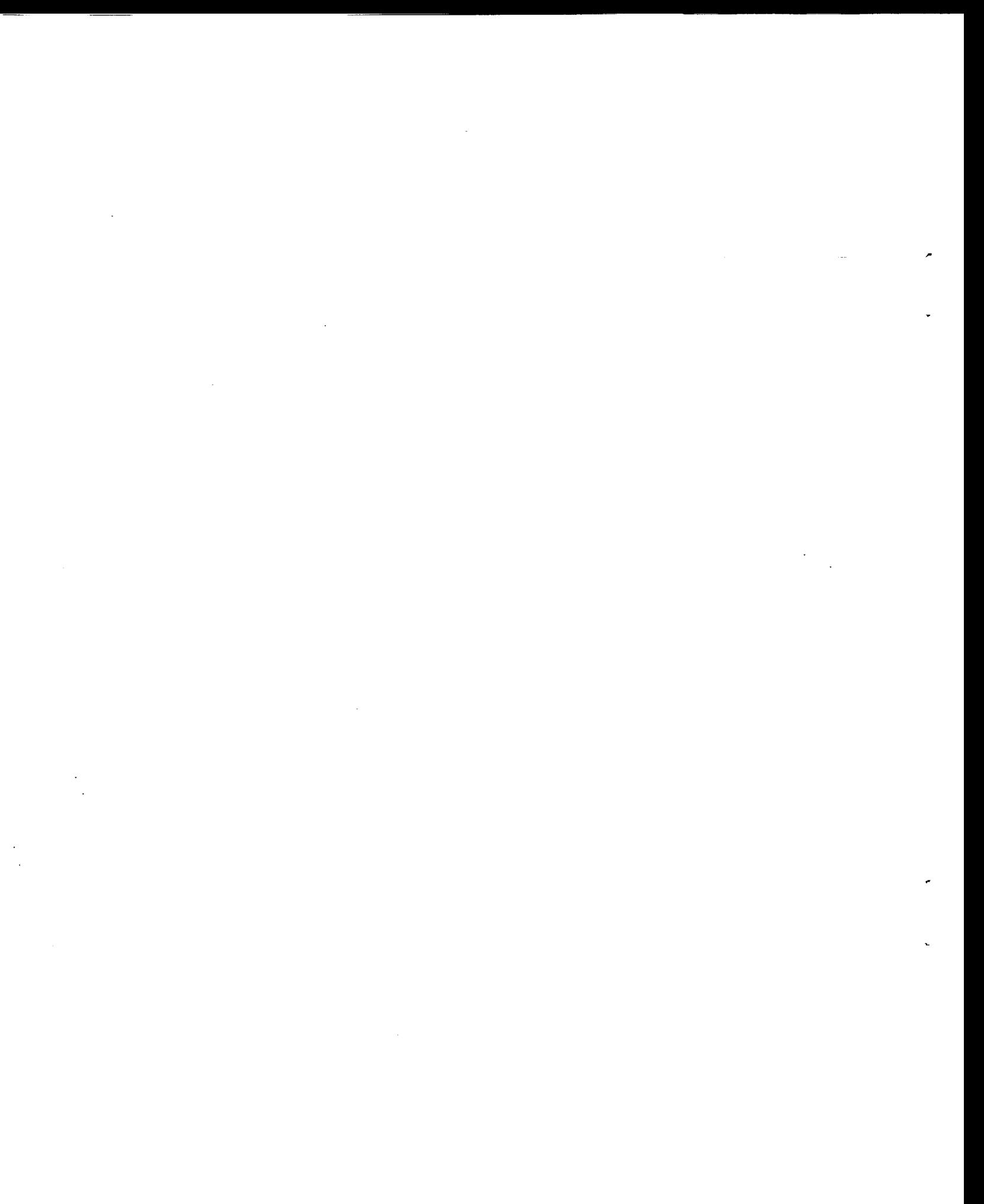

# **Chapter 3**

# Command **Reference**

This **section contains** a **categorized and alphabetized listing** of **all TileWorld** functions, vari**ables,** and constants. **These** commands **fall** into **three categories:** interaction, **display,** and customization. Within each category the commands are alphabetized and a short description is given.

### **3.1 Interaction Commands**

**The interaction commands allow** an agent **controller to operate the** agent and sense **the world** state. **These** are **intended to** be **the only Commands that the** agent **controller uses to interact with TileWorld.**

#### **3.1.1 Effectors**

**These commands can be customized to exhibit probabilistic "errors"** (see section **2.3.4, page 19).**

#### grasp *direction* **[Function]**

grasp can **grasp** *free* 1 **tiles** in **the compass** *direction* specified. **It** is legal **to try to** grasp an **empty** cell.

<sup>1</sup>See definition **of** *free,* Section **1.2, page** 4

#### move-agent direction  $[Function]$

**move-agent** moves **the agent one** cell in **the** compass *direction* specified if **all** associated cells are clear and within **the** bounds of TileWorld. **For** instance, if the agent is grasping a **tile to** the west and **the** command **(move-agent** *'* N) is issued, **the** cells directly north of **the** agent and northwest of **the** agent **must** be clear for **the move to** work. The speed **of the** agent's movement is regulated by **the** global **variable,** \*speed-of-agent\*. **If** a move-agent command is issued before **the** last move-agent command has completed, **the** second command is dropped *without* feedback. See section **3.3.1,** page 29, for more details **on** \*speed-of-agent\*.

#### **release** *direction* [Function]

**release releases a tile** being **grasped** in **the specified** *direction.* **It is legal to try to release** nothing.

#### **3.1.2 Sensors**

#### **attached** *direction* [Function]

**attached tests** if **the agent** is **currently** grasping a **tile** in **the** *direction* specified. **It returns either T or** NIL.

**Examples:**

**(attached** *'N)* **(my-loca\_ion)** (in **1 3)**  $\Rightarrow$  **T**  $\Rightarrow$  (1 2) **=\_ ((SZDES 5) (NAME** "Pengi"))

#### $var1d$ -time seconds-p **[***Function***]**

*world-time* **returns time** in **two** forms, **TileWorld** seconds **and real** seconds. Real seconds **are the** actual number **of seconds that** have **passed** since **the** TileWorld database was started. TileWorld seconds are **some** multiple **of the real** world seconds. **If** seconds-p is **T,** actual elapsed **time** is returned. If **NIL, the time** is returned in TileWorld **seconds.** It **takes** longer **to** compute real world seconds, so in **cases** where speed is important you might want **to** use TileWorld seconds instead. Values returned are guaranteed **to** never be decreasing. The **time** is **computed using Lisp's** internal clock **using the** function, get-internal-real-time. [Steele, **1984, Miscellaneous Features].**

Two macros are provided **for converting the two different types** of **times into** one another. They **are world-time-to-seconds** and seconds-to-world-time. Each will convert **one** time **into** the other and **can** take any value **as long** as **it is** a **number** (float **or** integer).

Examples:

```
(vorld-time t)(world-_ime nil)
(soconds-to-vorld-time 127.1)
(vorld-time-to-seconds (seconds-to-vorld-time 127.1))\Rightarrow 127.1
                                                                       \Rightarrow 131987
                                                                       \Rightarrow 127100
                                                                       \Rightarrow 127.1
```
 $\frac{1}{2}$  **function**  $\frac{1}{2}$  *column row* 

in **returns** information **about** the **cell,** (column, row). **If an** object **is present, explicit** infor**mation** on that **object is returned. If no object is present, NIL is returned. If** (column, row) **is** outside the bounds **of TileWorld, UNDEFINED** is returned.

Examples:

 $(\text{in } 3 \ 8) \Rightarrow ((\text{SIDES } 6) \ (\text{NAME "Shakey"))$  $(in 5 2)$   $\Rightarrow$  **AGENT**  $(in 1 0)$   $\Rightarrow$  NIL  $(in -1 4)$   $\Rightarrow$  UNDEFINED

**my-location [Function]**

**my-location** returns the **current** location of **the agent in TileWorld as a** listof **column and row. If**the agent doesn't **exist,**IlL is returned.

Example:

 $(my-location) \Rightarrow (3 \ 2)$  $(in 3 2)$   $\Rightarrow$  **AGENT** 

### **3.2 Display Commands**

To **observe changes** occuring **in TileWodd while** an **experiment is** being **run, either** use the graphics display facility or periodically request an ASCII display. The graphics inter**face** provides **a facility**to **get real-time** display of **events** occuring in TileWorld; i.e.,the graphics display is autbmaticdly **updated whenever a change** takes place in TileWorld. The ASCII interface produces an ASCII representation of TileWorld only **when** the **command ascii-display** is**called and** does not automatically print a new display **every** time a **change** takes place in TileWorld.

### **3.2.1 Graphics Display**

**These** are **the** global **variables used** by **the** graphics **process to determine visual** attributes **of the display window. Use the variables \*auto-resizin8\*** and **\*display-scripts\* to determine wind script presentation. The other variables** along **with keyword** arguments **to the command t** ileworld help **determine the display window's** appearance.

#### **\*auto-resizing\*** [ Variable]

**The value of \*auto-resizing\* determines whether or not the** graphics **display** is automatically **resized** when wind **scripts are created or destroyed. If \*auto-resizing\*** is **T, then the TileWorld window** is **resized whenever the number of** wind **scripts changes from none to many or** many **to none. If** NIL, **no resizing** occurs **unless \*display-scripts\*** is **set to** T, in **which** case **the** window **resizes larger once.**

#### \*border\* [Variable]

The **value of \*border\*** determines **the width** in **pixels of the** border around **the** grid.

#### **\*display-scripts\*** [ *Variable]*

**The value** of \*display-scripts\* determines **whether or not the** wind **scripts** are displayed in **the graphics window.** A **value of T** indicates **that they are** displayed, a **value of NIL** indicates **not.**

#### \*margin-normal\* [ *Variable]*

**The value of** \*margin-normal\* determines **the** margin **size** in **pixels when** wind **scripts** are **not** being **displayed.**

#### \*token-ratio\* [ *Variable]*

**The value of** \*token-ratio\* determines **the** size **of the tiles** as a fraction **of \*cell-size\*. It** defaults **to 0.75 or 75%.**

#### $3.2.2$ **ASCII Display**

#### ascii-display & key: left: bottom: width: height: agent-centered  $[Function]$

If the ASCII display is active (to activate, see tileworld, this section), TileWorld can be examined with this command. If none of the key arguments, : left, : bottom, : width, : height or : agent-centered, are specified, then a representation of the entire grid is displayed. By specifying the key arguments, smaller areas of the grid can be viewed. If : agent-centered is specified (it takes a number), the other arguments are ignored and the grid displayed will be an agent centered view with a box twice the size of the number given.

Here is how ascii-display shows a 3x3 TileWorld with the agent grasping a six sided tile named "ProDG":

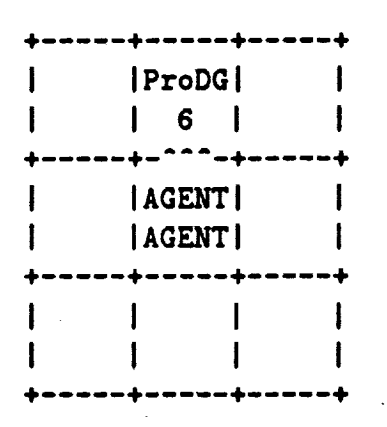

This example could be displayed with any of the following:

```
(ascii-display)
(ascii-display :agent-centered 1)
(ascii-display :left 0 :bottom 0 :width 3 :height 3)
```
#### **Customization Commands**  $3.3$

This section describes the domain customization commands which allow the researcher to create a TileWorld problem instance, to tune simulator parameters (e.g., movement speed), to adjust simulator dynamics (e.g., behavior of the winds), and to introduce probabilistic errors in the behavior of the agent's effector actions (e.g., to make the agent sometimes "veer" off course).

### **3.3.1 Static Configuration Construction**

#### **add-agent column** row &key **:stream :time-out** [Function]

Adds **an** agent to TileWorld at the specified **location, (column,** row), if the **location** is an unoccupied cell within the bounds of TileWorld. The function returns either **T** or NIL, denoting success or failure to place the agent. Should add-agent fail to place the agent, a message is printed to **:stream**. Due to the multiprocessing environment, a :time-out is necessary to **ensure** proper **communication.** This defaults to 10 seconds.

#### **add-object column** row **sides** name &key **:**immovable **:stream :time-out** [Function]

Adds a tile**to** the database **at (column, row) if**that **location** is an unoccupied cell within the bounds of TileWorld. sides is normally an integer **greater** than two but **can** be any Lisp object including lists and structures. If third is an integer greater than two, it will be displayed via the graphics as an object with that **number** of **sides,**otherwise, it**will** appear as a solid block occupying the **entire grid cell.**name **can** be any Lisp object including lists and **structures. If** sides or **name** is a listor a **structure,** then data **can** be **stored** with the object and is available through the sensors. See section 3.1.2, page 25 for examples on how to access this information. **:immovable** determines whether or not the **agent** or winds **can move** this object. The value **defaults** to NIL.

**This command returns** a structure of type object **if** the **tilewas successfully added. It** returns NIL and prints a message to : stream if the command fails or if it timed out. The default **for :time--out is** 10 **seconds.**

#### **clear-tileworld [Function]**

**Clears** all**objects from** the **TileWorld** database including the agent, **removes** allwind-scripts, resets all**counters,** and **resets** the time **clock** to zero. **However,** the database is not actually removed, the graphics window and ASCII display buffer are not **recreated** (although they are updated). **This command** is useful because the startup time in initializing**all** of the database and display buffers **can** be avoided. This **command** finds its greatest use when running multiple tests on the **same** problem: **restarts costs** only the time in **repopulating** TileWorld.

#### **remove-agent [Function]**

Removes the **agent from** TileWorld. The agent **releases**allheld tilesbefore itis**removed.** If the **agent** does not **exist** when remove-agent is**called,**a warning **message** isprinted.

#### $r = mc$  *remove-object object point point point point <i>point <i>pointion*

Removes a **tile from TileWorld.** *object* **must** be a structure **of type object and refer to the tile in question. This structure is returned** by **the command** add-obj ect. See **add-obj** ect, **this section, for more** information.

#### **reset-world-time koptional** seconds *[Function]*

**This resets the TileWorld clock** back to **zero or** to the **value of** *seconds* **should that** be **supplied. This command is useful to reset** the dock **just** before an **experiment is run.**

#### **\*speed-of-agent\* [** Variable]

**The value of \*speed-of-agent\* determines the rate** at which **the agent can move through TileWorld. The number represents the number of cells per second. The default** for **this variable is 10. This means that** in **one second the** agent **can move 10 cells, or that the agent** moves one cell in  $1/10$  of a second. This variable may be adjusted at any time.

#### tilevorld *co\_mnsrows* **kkey :display:agent-default** :title **:cell-size :agent-size :grid-lines [Function]**

This creates a TileWorld of size *columns*  $\times$  *rows.* The :title of TileWorld defaults to "Tile World". **:display must be one of the** following: **:graphics, :ascii or :both. If it is :graphics, then output is handled** by **the graphics process only.** If **it is :ascii, then the TileWorld state** can **onlybe accessed** with **the ASCII interface via** ascii-display. If it **is :both, then** both graphics and **ASCII displays** will **work. :display** defaults **to :graphics.**

**:** agent-default **can** be **T, NIL,** or a filename. **: agent-default** defaults **to T which** indicates **that the** graphics **package should draw** a **circle to represent the agent. NIL indicates that the user should** be **queried for the proper** bitmap. **If** a **filename is supplied, it must** be a **Common Lisp pathname [Steele, 1984, File System Interface] and must point to** an **X** Windows bitmap **file describing the agent's** body. **See Appendix A, page 45 for more details on the agent's** body bitmap.

**:t itle appears in the title** bar **of the** graphics window **when the** graphics **process is enabled. :cell-size determines the pixel size of** a **TileWorld cell in the** graphics window. **This defaults to the previous number given or 66 the first time called. :agent-size determines** the agent's **size in the graphics window. This value can either** be **a number no greater than half that of** i **cell-size, or can** be **the keyword** argument **:half** and **it defaults to the previous value given or to 29 the first time called. :grid-lines defaults to T and determines** if **the grid** lines forming **the cell** boundaries **within TileWorld** axe displayed.

#### **3.3.2 User Defined** Winds

#### pause-wind &key **:**stream  $[Function]$

This **function temporarily halts** all **wind** scripts. Winds **registered while the** scripts are paused will likewise be paused. **The** global variable, \*wind-script-active\*, **holds** the current status of the wind **scripts.** : stream is the output stream for information printed by this command. **NIL** prevents the output from being displayed, **resume-wind** resumes the scripts once paused.

#### **register-wind** *column row direction strength* &opt **ional** *lower-bound upper-bound*

**register-wind** creates **a wind** script **originating** at **the cell, (column,** *row),* blowing in *direction, direction* can be one of the four **compass** directions: I/, **S, E,** or W. *strength* is an integer describing how many cells a tile can be blown. The interval described by [lower-bound..upper-bound] is the period for how often the winds are blown. This defaults to [5..20]. These winds **normally** blow from the edges of TileWorld **towards** the interior, although the system allows **a** wind to originate anywhere within TileWorld and move in any direction.

Examples:

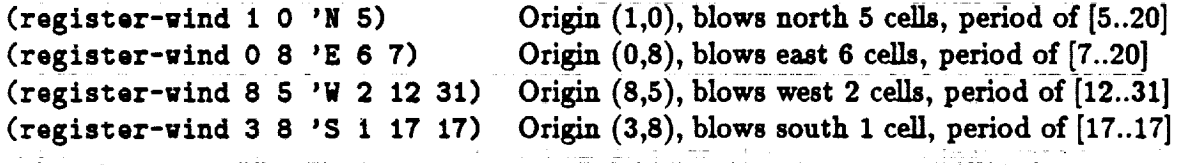

**resume-wind** &key **:stream** ....... [Function]

**resume-wind restarts paused** wind **scripts.** Because of the **way** winds are **stored,** a **lot** of wind scripts back **up** during the time they are paused. When the **scripts** are **resumed,** these winds will all **release** at the same time. See pause-wind for more details.

#### **stop-wind &key : stream** [Function]

المستشار المبار

PROTECTIVE TO THE SERIES

This command destroys all wind scripts. The wind scripts are removed and the wind script status is reset to active, even though-there will be **no** winds to be blown.

**[Function]**

#### wind-blows-obj ect *column row direction strength* [Function]

**This function creates** a gust of **wind,** a **single wind** event **that causes** a **wind to** blow in **the** cell, **(column,** *row),* **in the** *direction* given. **Should there** be a **tile present** in **the cell** and **that** tile is *free* 2, it is blown **for** as many ceils as **the** *strength* supplied. If **there** is **no tile** in the cell, the **wind** dies (and does **not** continue on **to** possibly blow other **tiles).** In other **words,** this commands produces a **wind that** originates in a cell and exhausts itself immediately.

\*speed-of-tile\* [*Variable]*

**The value of** \*speed-of-tile\* determines **the rate** at **which tiles are** blown by **the wind. The number represents the number of cells per second. The default value** for **this variable** is **10. This** means **that** in **one** second **the** wind **can blow** a **tile 10** cells, **or that** a **tile** is blown through **one cell** in **1/10 of** a second. **This variable** may be **adjusted** at any **time.**

\*wind-script-active\* [Variable]

\*rind-script-active\* is **a** list **of length** one **whose** car determines **the activity status** of **the wind scripts. If the** car is **T, the** wind **scripts are cycling** and blowing. **If** NIL, **they** are **paused.** Only pause-wind and **resume-wind should** be **used to change** \*wind-scrlpt-active\* because **these functions perform** important **side** effects.

#### **3.3.3 Probabilistic** Efl'ector **Errors**

**add-deviation** *deviation-class argument-list deviation probability functions* [Function]

**add-deviation takes** a *deviation-class,* an *argument-list,* **a** *deviation,* a *probabilit\_l* **for that** *deviation,* and a list of **.hmetions to** execute if **the** random **number generator** selects **this** *deviation.* **Each effector function eventually** bottoms out in one of **the HELP- functions, which is then used** by **the probabilistic** failure mechanism **to control the effector. These HELP-** functi0ns **are the** actual **Lisp Code that** \_t]\_e **effectors. See section 4'3 on page 39 for more** information **on HELP-** functions.

**Example:**

**(add-dQviatlon :release** '(S) **:normal** 0.9 '((HELP-RELEASE **S)))**

When **the** effector **action, (release** 'S), **is called, it** calls **the function, (HELP-RELEASE), 90% of the time. The other 10% of the time it** defaults **to nothing,** assuming **that no other** *deviations* **have** been specified.

change-deviation *deviation-class argument-list deviation* probability **[Function]**

change-deviation **takes** a *deviation-class,* an *argument-list,* a *deviation,* and changes its probability **to** be *probability,* **change-deviation assumes that the** deviation has **already** been added by add-deviation.

**Example:**

#### (change-deviation **:release** '(E) **:normal** 0.5)

When the *effector* **action,** (release 'E), is called, it **will** now work 50% of the time, instead of its previously set value. It is an error to make a change to a *deviation* that causes the total probability for the *deviation-class* and *argument-list* to exceed 1.0. Refer to figure 3.1 on page 32 for all the classes and deviations.

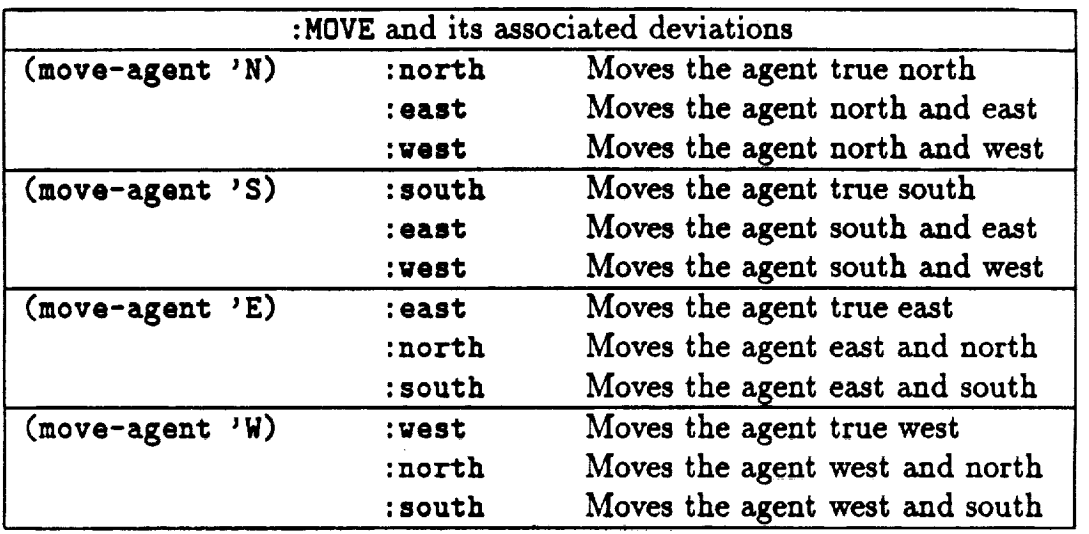

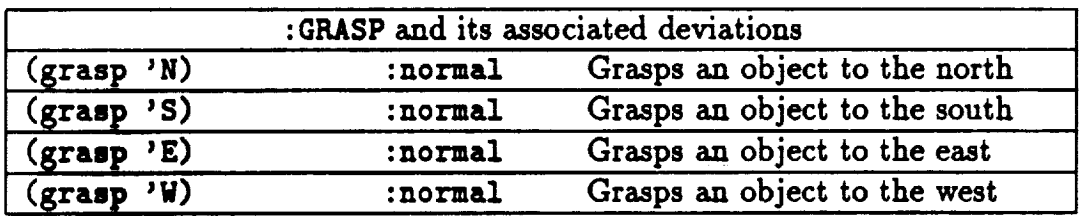

| :RELEASE and its associated deviations |         |                                   |  |  |
|----------------------------------------|---------|-----------------------------------|--|--|
| (release'N)                            | :normal | Releases the gripper to the north |  |  |
| $(\text{release 'S})$                  | :normal | Releases the gripper to the south |  |  |
| (release 'E)                           | normal: | Releases the gripper to the east  |  |  |
| $(\text{release } 'W)$                 | :normal | Releases the gripper to the west  |  |  |

Figure **3.1: Deviation Classes** and **their deviations**

#### initialize-deviation *deviation-class* argument-domain [Function]

**initialize-deviation initializes the discrete cumulative distribution functions** (CDFs) **for** the **particular effector** *deviation-class* and **its** *argument-domain.* **It enters the** *deviation-class* into **the** global, \*probability-of-deviation\*, **or zeros all probabilities** if **the** *deviationclass* **is** already **present. The** *argument-domain* is **used to** determine an **effector's** actions depending **upon the argument-list given.**

Example:

#### **(initiallze-devia\_ion :grasp '((N)(S) (E) (N)))**

This initializesthe **:grasp deviation** and sets **up the** domain of **symbols** grasp **can receive.** That is,it **can receive** four **sets** of arguments, **each** set isof length one and **refers**to one of the **compass** directions.

#### **initialize-gripper-slip** *imitialize-gripper-slip pution*

**inlt ialize-gripper-slip resets** the **effector**action'grasp. **This function iscalledwhen** the system is first started. It only needs to be called when the probabilities have been modified.

#### initialize-move-errors [*Function*]

**initialize-move-errors resets** the elfector action **move-agent. This function** is **called** when the system is first started. It only needs to be called when the probabilities have been modified.

#### initialize-release-stuck **[Function**]

initialize-release-stuck resets the effector action release. This function is called when the system is first started. It only needs to be called when the probabilities have been modified.

#### zero-deviation *deviation-class argument-list* **[Function]**

**zero-deviation** zeros the **particular** argument-list **of** a deviation-class. Once **a deviation has** been **set,** itis best to zero itbefore changing itsprobability,**so** that there isno chance of **causing** the CDF to **exceed** 1.0.

#### Example: (zero-deviation **:grasp** *'* (N))

This zeros the CDF for the effector**action,** (grasp 'N). Executing (grasp **'**N) will have no effect, until change-deviation is used to adjust the probabilities.

 $\ddot{\phantom{a}}$ 

l,

# Chapter 4

## Programmer's Notes

We **created** TileWorld **with** a **certain research** agenda in mind **which may** or may **not suit** your **needs.** If it does, that's excellent! *If* **not,** you should be able to easily modify TileWorld or use it as a base for other **simulated** environments. This chapter provides information, direction, and pointers to the code to ease modifications. *If* most of the system suits your **needs,** but there are **some** tweaks that would make it more useful, by all means, make them. For help, send email to Andy Philips at **address** tileworld\_ptolemy.arc.nasa.gov.

### **4.1** Multiprocessing

Every **reference** to **multiprocessing** commands **uses one** of **the macros** defined in **the** file macros, lisp. Therefore, switching **to other Lisp** dialects with multiprocessing is simplified. In addition we have tried to follow well-founded concepts for concurrent programming, like the macros **'critical-section'** and **'cobegin'** [Ben-Ari, 1982]. Queues are used to transport data between processes.

#### **4.1.1** Queues

Queues and Priority Queues are sound techniques for two or more concurrent processes to **communicate.** They are used by the **concurrent processes** in the TileWorld **system** to ensure database and **screen** integrity.The MultiProcessing Queue **structure** in queues, **lisp** is designed to **allow** fast queue updates, priority queue ordering, and prevention of data **corruption.**

Because queues are the only **way** that two **concurrent** TileWorld processes **can communicate,** each queue has a lock which is used to maintain queue integrity. These locks provide the **necessary** security.

There is a **head** pointer and a tail **pointer** to each **queue.** The **head points** to the **next** item to be dequeued and the tail to the item most recently entered. Should the queue be a priority queue, the tail pointer is unused.

If the queue is **a** priority queue, it has an accessor **function** which takes as an argument a member of the queue and **returns** a **number representing** that item's priority. The lower the **number** for the priority, the "earlier" it will be ordered in the queue. This type of ordering makes sense for priority queues that are ordered by time. The accessor function is compiled when the queue is initialized.

Here is a list of globals containing queues used by the system:

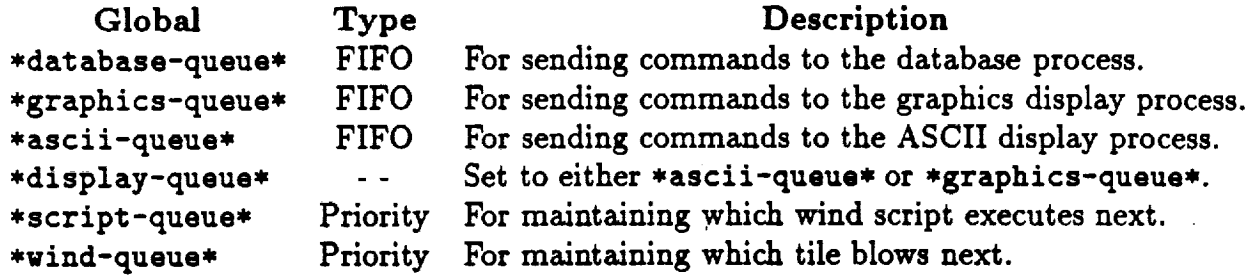

#### **4.1.2 Processes**

The system is divided into **a** number of concurrent **processes, each** of **which** is **responsible** for certain behaviors. A database process keeps track of the agent, tiles, the grid, time, effectors, and sensors and upholds the physics. Two display processes, ASCII and **graphics,** keep track of data output. A gust process blows all tiles. A script process maintains all wind scripts.

Any process may enter data into any queue, but only one process is allowed to **remove** data from a particular queue. This **restriction** is enforced by the programmer, not by the system. There are five queues, so there are five processes that **read** those queues and five **global** variables **to contain them.**

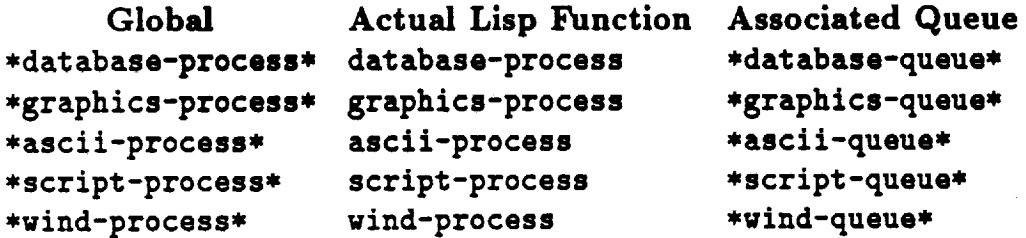

The database process constructs and maintains **the TileWorld** database. **These functions** manage TileWorld in terms of creating, **adding,** removing, and moving **tiles** and the **agent,** but do not direct the autonomous movement of tiles via winds (handled by the wind process). Although it is not necessary to use the **graphics** facility with the database, they were written to be used together.

**The** two **display processes, ASCII** and **graphics,** maintain a **correct world map** and **rely upon** receipt **of update** information **from other processes, mostly the** database. **If the** graphics **window** is being **used, then** graphics-process **will** be **running. If** *ASCII* is being **used,** then ascii-process **will** be **running. Both processes run when** both display **formats are** being **used, with the** graphics-process **passing** information **to the ascii-process when** the **global variable,** \*graphics-pass\*, is **set to T.**

**The script process handles the wind scripts. The process will** sleep for as **many** seconds between *now* **and the time of the highest priority script** (top **of the priority queue). If** a **higher priority script is inserted onto the priority queue** (sooner **in time), the** script **process restarts** its **sleep cycle** based on **the new script. If** it finishes its **sleep cycle without** any **higher priority scripts** being inserted, **the top script will** be **considered active and** be made **to** blow. Once **a script** is activated, its **next time of** activation is **calculated,** and it is **reinserted** into **the queue.** Any **scripts on the queue that are overdue,** i.e. **scripts whose times** are in **the past, will** be **taken care of** immediately.

**The wind process** is **very similar to the script process. It handles** its **priority queue exactly the** same **except that it does not reinsert tile movement events until there** is **confirmation from the database that the tile moved succesfully.** Note, it */8* **possible** to **determine the effects** of **database changes even though the agent's** effectors **do not return success or failure. The wind process is considered part of the omniscient** universe and **can "know" if actions succeed, whereas the** agent may **not** have **access to** such "global" **knowledge.**

#### **4.1.3 Eifectors in** Multiprocessing

When an **effector** action **is called, three things happen. First, the effector action is queued onto the** database input **queue** as an **external function. The database calls this function when it** is **dequeued,** allowing **that function to manipulate the TileWorld** database alone; **that** is, **the effector** function will be **acting** as if it **was a database process** function. **Second, the simulated error code** is **called, to** determine **the exact outcome of the effector** action. **Finally, the** actual **function which executes the effector** action **is run.**

**The effectors** may **be as simple or** as **complex** as **your needs require. It** is best if **the functions operate quickly. They** are **called** as **extensions of the TileWorld** database, and if **they take** a **long time to execute, they** will **tie up the database and** keep **other database events from executing in** a **timely fashion (e.g. wind** blown **tiles, redraws).**

#### **4.1.4** Motion, Asynchronous **Behavior, and Time**

**If two tiles or the** agent and a **tile** are **moving towards the** same **cell, the first one** into **that cell will occupy it** and, **the other will** be **stopped. If** a **tile is moving past the agent, the** agent **will** not be **able to grasp that tile. Likewise, if the agent** attempts **to grasp** a **tile that** is suddenly blown by a **wind, the grasp action will fail.**

**To** synchronize **system operations** like **winds,** gusts, agent speed, **and tile** speed, **the** Lisp internal **timer** is **used** (See **section 3.1.2, page** 24, world-time). **To** control **speed** the **agent and tiles are** marked **with the time that they were last moved and** are **prevented** from **moving until the** clock **progresses past their time** marks. **The TileWorld** clock keeps **time** by **lazy evaluation. That is, the function doesn't** actually **keep** track **of** clock **ticks, rather** it calculates **the passage** of **time since the last time request and returns the new time. This** is completely **reasonable, except that** because of **the functions that** it **uses** in **Lisp this** (very **rarely)** may cause a slight weirdness in **time keeping. The timer uses the Lisp function** get-internal-real-time. **The number that this** function **returns** cycles, **so that** at **some point** it goes from a big **positive number to** a **little positive number. I** imagine **the math** isn't **that** complex **to** compute **time elapsed, but rather than make the** calculations general, **when** between **time requests the Lisp** clock cycles in **this** manner, **the TileWorld clock assumes ZERO TIME has passed. If** the **TileWorld** clock is sampled **often, this** glitch **will hardly** be noticed. **And with winds** blowing, **the** Clock is sampled enough \_d, **therefore, there** is **no** problem.

### **4.2 Allegro CL Graphics Commands**

**Here is** a **list of the Common** Windows **functions used in the graphics** system:

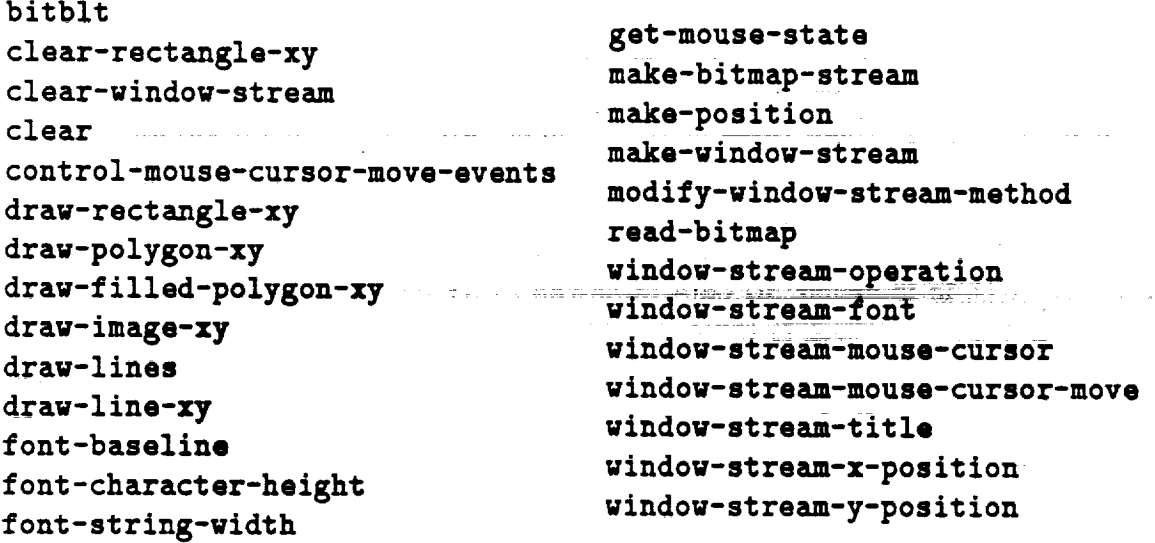

From the Allegro **CL Common** Windows Manual **[Franz, Inc.,**1989, **page 3-i]:**I

The **windo\_o-stream** isthe basic data structure **of Common** Windows. The **window** you see on the screen is the physical display of a window-stream. Window-streams

<sup>1</sup>**reprinted with** the **permission** of **Franz** Lisp, **Inc.**

**are Common Lisp** structures,**and, as** such, have slots**which** hold information and, in many **cases, can** be used to **change** it. **[sic]**

An active-region is an area of a window **separately** sensitive to the **mouse.** A mouse event when the cursor is in an active-region is caught by the active-region, not the **parent** window. Also when the **cursor enters** the active-region, a **cursor** in **event** is generated **for** the active-region.... The parent of an **active-region** must be in a window-stream.... An active-region with more than one cell is also **called** an active-grid.... Active-regions **can** be **activated** and **deactivated just** like window streams.

**[make-position] returns** a **new** position, whose **coordinates are** specified by the values of the **:x** and **:y** arguments, which are integers are defaulting to **0. In** Common Windows, positions are used to specify the locations of objects, for example the mouse **cursor,** windows, and the **endpoints** of lines.

### **4.3** Adding New **Probabilistic Effector Errors**

When an **effector is called, it has** a **helping function which actually performs** the work of modifying the database. Neither you nor the **agent** should **call** these **helping functions directly;**they are only to be **called** via the **simlated error** facility.Each **ef\_ector**has **at** least one **helping function,** and **allhelping functions** begin with 'HELP-' by **convention.**

For simulated **error** purposes, the helping **function** for **grasp** is **HELP-GRASP.** The helping **functions for move-agent** are **HELP-MOVE-AGENT** and HELP-MOVE-AGENT-DIAGONALLY. The helping function for **release** is**HELP-RELEASE.**

Let's say you want to initialize the grasp command to work as discussed earlier in this manual. The **deviation-class**is **:grasp.** The **argument-domain** is '((N) (S) (E) (W)). One particular argument-list is **'**(N). The **probabilityfor deviation :normal for** this **argument-list** might be 1.0. The **set**of**functions** to **execute** for this **deviation** might be **'**( (HELP-GRASP N) ). Thus, to set up the **grasp command,** you might **do** the **following:**

```
(initialize-deviation :grasp '((N) (S) (E) (W)))
(add-deviation :grasp '(_) :normal 1.0 '((help-grasp N)))
(add-deviation :grasp '(S) :normal 1.0 '((help-grasp S)))
(add-deviaZlon :grasp '(E) :normal 1.0 '((help-grasp E)))
(add-devlation :grasp '(W) :normal 1.0 '((help-grasp W)))
```
**This establishes** an **error-freegrasping action** in **allcompass directions.**

For **a** second example, suppose you wish to modify the **current** (move-agent **'**e) command so that when the **agent** moves east, it will move directly east **97%** of the time, move east and limp north **2%** of the time **and** move **east** and limp **south** i% of the time. Here, the

*deviation-class* is :move **and the** *argument-list* is ' **(E). Create three new** *deviations* called: **:east, :north, and :south** (these are arbitrary names). **Then type the** following **to** get **the move-agent command to act this** way:

**(zero-deviation :move** '(E)) **(add-deviation :move '(E) :eas\_ 0.97 '((HELP-MOVE-AGENT E))) (add-deviation :move** '(E) **:nor%h 0.02 '**((HELP-MOVE-AGENT-DIAGONALLY **E N)))** (add-deviation **:move** \_(E) :south **0.01 '**((HELP-MOVE-AGENT-DIAGONALLY **E S)))**

*This* ezaraple *can be done more* easily *with* change-deviation, see *Section* \_2.3.4, *page i9.*

### **4.4 How the Wind Gusts and Scripts Are Done**

Functional **control for** definition **of wind** gusts is handled via the **window** stream **with** a left-button-down handler. The **first**left-button-down **event** in the window stream **has** a number of effects: (i) starts the wind gust definition process, (ii) sets the point of origin for the **wind** gust, (iii)**changes** the mouse **cursor** to **a.**plus **sign,** and (iv) **activates** the **mousecursor-in-handler** method. This method tracks the **cursor as** it moves throughout the grid cells(equivalent to the TileWorld **cells)and** keeps track of proper direction **and force** for the wind gust. When the second left button down event occurs, the database, if given a legal wind **direction** and **force,**will **cause** a wind to blow, **and** then **reset** the **window** properties, preparing it to accept a new wind definition from the user.

A similar **procedure and** right-button-down handler are used **for** wind scripts.

### **Acknowledgements**

Thanks **to** Mark **Drummond,** Rich **Levinson,** Smadar Kedar, and Keith Swanson for **testing the** simulator **code.** Thanks **to** Martha **DelAlto,** Mark **Drummond, Kate** McKusick, Andrew **Philpot,** and Keith **Swanson for comments** on **previous versions** of **this manual.**

This software has been developed **within the** Artificial **Intelligence** Research Branch of **the** NASA Ames *Research* **Center** and is distributed for research purposes only. **Users** of **this** software must be given a copy directly **from** NASA Ames and agree **that the** software **will not** be further distributed. Third party distribution is explicitly disallowed. While **we will** attempt **to** respond **to** requests **for** help and suggestions **for** extension, **this** software is distributed as is and should be considered unsupported. This software has been developed **with joint** funding **from** NASA and **DARPA.** NASA **funding for the** contract is in **the** AI Research Program under RTOP 590- **12-33, and DARPA** co-funding is provided by **the** Information **Sciences** Technology Office under DARPA Order 7382. Software development has been carried out by **Sterling Software** under contract **to the** NASA Ames Research **Center.**

## Bibliography

- [Ben-Ari, **1982]** Ben-Ari, M. **1982.** *Principles o.f* Concurrent *Programming.* **Englewood** Cliffs, NJ: Prentice-Hall International.
- [Franz, Inc., 1989] **Franz,** Incorporated. 1989. *The Allegro Common Windows Manual.* Berkeley, CA: **Franz,** Incorporated.
- [Kantowitz, 1974] Kantowitz, B.H. (Ed.). 1974. *Human Information Processing: Tutorials in Performance and* Cognition. New York, NY: **Lawrence** Erlbaum.
- [Philips et al., **1991]** Philips, Andrew B., Swanson, Keith J., Drummond, Mark E., and Bresina, John **L.** 1991. *The NASA Tile World Simulator: Instantiating key domain attributes while discarding irrelevant semantic baggage* (NASA Ames **Technical** Report **TR-FIA-91-04).** Moffett **Field,** CA: NASA Ames Research Center, *Code* **FIA.**
- [Pollack **and** Ringuette, **1990]** Pollack, M.E., and Ringuette, M. **1990.** Introducing **the Tile**world: Experimentally Evaluating Agent Architectures. *Proceedings of the Eighth National Conference on Artificial Intelligence* (pp. 183-189), Menlo Park, *CA:* AAAI Press.
- [Sridharan and Bresina, 1984] Sridharan, N.S., and Bresina, J.L. 1984. *Exploration of Problem Reformulation and* Strategy *Acquisition* - *A Proposal* (Rutgers **Technical** Report RU-LCSR-TR-53; RU-CBM-TR-137). New Brunswick, N J: Rutgers *University,* Department **of Computer Science.**
- [Steele, **1984] Steele, Guy. 1984.** *Common Lisp: The Language.* **America: Digital Press.**
- [Sutton, **1990] Sutton,** Richard **S. 1990. Integrated Architectures for Learning, Planning,** and Reacting **Based on Approximating Dynmaic Programming.** *Proceedings o/the Seventh International Conference on Machine Learning* (pp. **216-224),** San Mateo, *CA:* Morgan Kaufrnann Publishers.

 $\label{eq:2.1} \frac{1}{\sqrt{2}}\int_{\mathbb{R}^3}\frac{1}{\sqrt{2}}\left(\frac{1}{\sqrt{2}}\right)^2\frac{1}{\sqrt{2}}\left(\frac{1}{\sqrt{2}}\right)^2\frac{1}{\sqrt{2}}\left(\frac{1}{\sqrt{2}}\right)^2\frac{1}{\sqrt{2}}\left(\frac{1}{\sqrt{2}}\right)^2\frac{1}{\sqrt{2}}\left(\frac{1}{\sqrt{2}}\right)^2\frac{1}{\sqrt{2}}\frac{1}{\sqrt{2}}\frac{1}{\sqrt{2}}\frac{1}{\sqrt{2}}\frac{1}{\sqrt{2}}\frac{1}{\sqrt{2}}$ 

 $\label{eq:2.1} \frac{1}{2} \sum_{i=1}^n \frac{1}{2} \sum_{j=1}^n \frac{1}{2} \sum_{j=1}^n \frac{1}{2} \sum_{j=1}^n \frac{1}{2} \sum_{j=1}^n \frac{1}{2} \sum_{j=1}^n \frac{1}{2} \sum_{j=1}^n \frac{1}{2} \sum_{j=1}^n \frac{1}{2} \sum_{j=1}^n \frac{1}{2} \sum_{j=1}^n \frac{1}{2} \sum_{j=1}^n \frac{1}{2} \sum_{j=1}^n \frac{1}{2} \sum_{j=1}^n \frac{$ 

 $\mathcal{L}^{\text{max}}_{\text{max}}$  and  $\mathcal{L}^{\text{max}}_{\text{max}}$  and  $\mathcal{L}^{\text{max}}_{\text{max}}$  and  $\mathcal{L}^{\text{max}}_{\text{max}}$  and  $\mathcal{L}^{\text{max}}_{\text{max}}$ 

 $\label{eq:2.1} \frac{1}{2} \sum_{i=1}^n \frac{1}{2} \sum_{j=1}^n \frac{1}{2} \sum_{j=1}^n \frac{1}{2} \sum_{j=1}^n \frac{1}{2} \sum_{j=1}^n \frac{1}{2} \sum_{j=1}^n \frac{1}{2} \sum_{j=1}^n \frac{1}{2} \sum_{j=1}^n \frac{1}{2} \sum_{j=1}^n \frac{1}{2} \sum_{j=1}^n \frac{1}{2} \sum_{j=1}^n \frac{1}{2} \sum_{j=1}^n \frac{1}{2} \sum_{j=1}^n \frac{$ 

 $\frac{1}{2}$ 

 $44$ 

 $\label{eq:2} \begin{split} \mathcal{L}_{\text{max}}(\mathbf{X}) = \frac{1}{2} \sum_{i=1}^{N} \mathcal{L}_{\text{max}}(\mathbf{X}) \mathcal{L}_{\text{max}}(\mathbf{X}) \\ = \frac{1}{2} \sum_{i=1}^{N} \mathcal{L}_{\text{max}}(\mathbf{X}) \mathcal{L}_{\text{max}}(\mathbf{X}) \mathcal{L}_{\text{max}}(\mathbf{X}) \end{split}$ 

# Appendix A

## **Files** in the **System**

### .../tileworld/

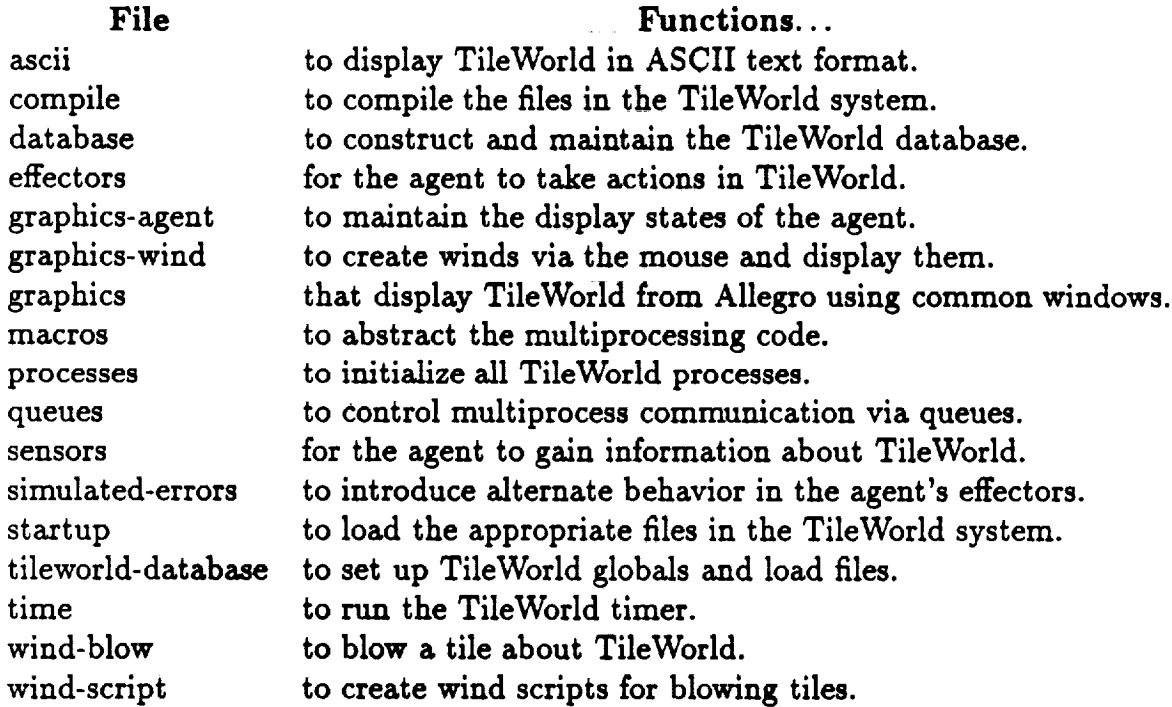

### **.../tileworld/image/**

Here **reside the** files **ttiat** are **used** to **represent** the body of **the agent** in the TileWorld domain. To create an agent body use the Xll facility 'bitmap'. Read the UNIX man pages for a full explanation of this command. Bitmaps of the agent's body should be 29x29 pixels unless the graphics constant \*agent-size\* is changed. Bitmaps **larger** than \*agent-size\*

45 **PRECE'\_ING P.aC\_ BLANI( NOT FILMED**

will only be partially **used** and smaller bitmaps may not be centered correctly. TileWorld only looks for agent bitmap filenames that end in ".bit". All other files will be ignored.

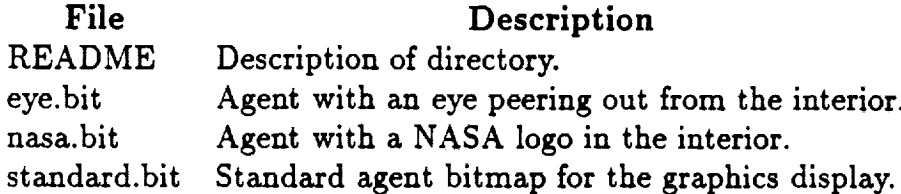

### .../tileworld/Doc/

File

#### **Description**

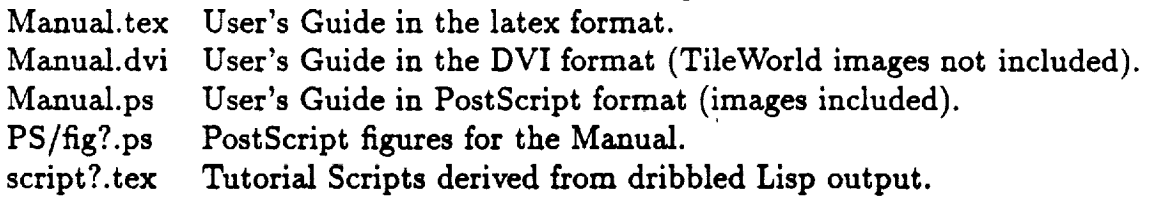

# Appendix B

# Known Bugs

Despite our best efforts to prevent them, there **are** still **some** bugs in the system. **Please** report any **new** bugs to us. We cannot promise any **support,** but we will make an effort.

- **•** The **current package isswitched** to **:cw when** TileWorld isloaded. This may **cause some** symbol **conflicts**with the :user package. Solution: **clobber** those symbols (unintern option) if an error occurs.
- For Allegro Version **3** Lisp users, check to see if the LOOP macro is properly loaded. Contact me (Andy Philips) if you need a copy of the macro. It is also available from a **number** of FTP sites around the country.

 $\sim$   $\sim$ 

 $\mathcal{F}_{\mathcal{A}}(t)$  $\mathcal{L}^{\text{max}}$  ,  $\mathcal{L}^{\text{max}}$ 

 $\mathcal{L}_{\mathcal{A}}$  , and the set of the set of the set of the set of the set of the set of the set of the set of the set of the set of the set of the set of the set of the set of the set of the set of the set of the set of th المنابع والمسامي المحافظ

 $\mathcal{L}(\mathbf{x})$  and  $\mathcal{L}(\mathbf{x})$  . The  $\mathcal{L}(\mathbf{x})$ 

 $\sim 10$ 

48

 $\sim$ 

 $\label{eq:2.1} \frac{1}{\sqrt{2\pi}}\int_{\mathbb{R}^3}\frac{1}{\sqrt{2\pi}}\left(\frac{1}{\sqrt{2\pi}}\right)^2\frac{1}{\sqrt{2\pi}}\frac{1}{\sqrt{2\pi}}\frac{1}{\sqrt{2\pi}}\frac{1}{\sqrt{2\pi}}\frac{1}{\sqrt{2\pi}}\frac{1}{\sqrt{2\pi}}\frac{1}{\sqrt{2\pi}}\frac{1}{\sqrt{2\pi}}\frac{1}{\sqrt{2\pi}}\frac{1}{\sqrt{2\pi}}\frac{1}{\sqrt{2\pi}}\frac{1}{\sqrt{2\pi}}\frac{1}{\sqrt{2\pi}}\frac$ 

 $\mathcal{L}_{\text{max}}$ 

# Index

```
• speed-of-agent*, 29
• speed-of-tile*, 31
• eind- script-act ive*, 31
add-agent, 28
add-deviation, 31
add-obj ect, 28
ascii-display, 27
attached, 24
change-deviation, 32
clear-tileworld, 28
8rasp, 23
initialize-gripper-slip, 33
init ialize-deviation, 33
init ialize-move-errors, 33
init ialize-release-stuck, 33
in, 25
move<sup>-</sup>agent, 24
my-location, 25
pause-wind, 30
register-wind, 30
release, 24
remove-agent, 28
reset-world-time, 29
resume-wind, 30
stop-wind, 30
tileworld, 29
vind-blows-obj ect, 31
world-time, 24
zero-deviation, 33
```
#### **F\_CEDii';'G PA\_ BLANK NOT FiLME3**

 $\mathcal{L}(\mathcal{A})$  and  $\mathcal{L}(\mathcal{A})$ 

 $\mathcal{L}_{\text{max}}$  and  $\mathcal{L}_{\text{max}}$  . The constraints of the space of the  $\mathcal{L}_{\text{max}}$ 

 $\label{eq:2.1} \frac{1}{\sqrt{2}}\int_{\mathbb{R}^3} \frac{d\mathbf{x}}{|\mathbf{x}|^2} \, d\mathbf{x} \, d\mathbf{x} \, d$ 

 $\mathcal{L}^{\text{max}}_{\text{max}}$  and  $\mathcal{L}^{\text{max}}_{\text{max}}$ 

 $\label{eq:2} \frac{1}{\sqrt{2\pi}}\sum_{i=1}^n\frac{1}{\sqrt{2\pi}}\sum_{i=1}^n\frac{1}{\sqrt{2\pi}}\sum_{i=1}^n\frac{1}{\sqrt{2\pi}}\sum_{i=1}^n\frac{1}{\sqrt{2\pi}}\sum_{i=1}^n\frac{1}{\sqrt{2\pi}}\sum_{i=1}^n\frac{1}{\sqrt{2\pi}}\sum_{i=1}^n\frac{1}{\sqrt{2\pi}}\sum_{i=1}^n\frac{1}{\sqrt{2\pi}}\sum_{i=1}^n\frac{1}{\sqrt{2\pi}}\sum_{i=1}^n\frac{$ 

### Errata Sheet for NASA TileWorld (Version 2)

The **following** sections describe changes made to the TileWorld program and errors found in the original manual. These reflect updates to the TileWorld program for Version 2.1.

### Errors **in** TileWorld 2.0 Manual

- On page 7, paragraph 2 the text reading "... the top of page 9 is the ..." should read "... the top of page 10 is the  $\dots$ ".
- On page 43 in the bibliography on the fourth entry, [Philips et al., 1991], the technical report number is incorrect, it should be TR-FIA-91-04.

### Changes to existing features in TileWorld 2.1

- There **was a** problem **with** the display of **wind** scripts in **the** graphics **window.** The scripts would **not** always be displayed when first created by the mouse and were **never** first displayed when created with the command **register-wind.** Both of these problems **have** been fixed.
- On page 25 under the **Section 3.2.1** Graphics **Display,** the text should **now read:**

These are the global **variables** used by the graphics process to determine visual attributes of the display window. Use the variables \*auto-resizing\* and \*display-scripts\* to determine wind script presentation. The other variables along with keyword arguments to the command tileworld help determine the display window's appearance.

• Under the same section, the following **constants** should be **removed** from the documentation because they should **now** only be changed by **calls** to the tileworld **command:**

#### \*agent-size\*, \*cell-size\*, and \*script-arrow\*

The agent's size and the grid **cell** size can now be **controlled** through keyword argument's to the tileworld command. The script arrow's size is linked to the cell size (a few pixels smaller) and is computed when the graphics window is constructed. Modifying these variables during a session has undetermined effects. It should be **noted** that under a certain size, script arrows will no longer display strength and period numbers due to lack of room. Information *can* still be obtained through the middle button facility.

• Also, the following **constants** have been changed to **variables,** but should only be changed before a new TileWorld grid is **created:**

\*border\*, \*margin-normal\*, **and** \*token-ratio\*.

**•** The **command** add-obj ect on page **28** should **now** read:

**add-object** column row sides name &key **:immovable :stream :time-out [Function]**

Adds a tile to the database at  $\text{(column, row)}$  if that location is an unoccupied cell within the bounds of TileWorld. sides is**normally an** integer **greater** than two but can be **any** Lisp object including lists and structures. If third is an integer greater than two, it will be **displayed** via the **graphics as an** object with that number of sides,otherwise, itwill appear **as** a solid block occupying the **entire** grid **cell. name can** be any Lisp object including lists and structures. If *sides* or *name* is a list or a structure, then data can be stored with the object **and** isavailable through the sensors. See **section 3.1.2,**page **25** for **examples** on how to access this information. **:immovable** determines **whether** or not the **agent** and wind **can** move this object. The value **defaults** to **NIL.**

This command returns a structure of type object if the tile was successfully added. It returns NIL and prints a message to : stream if the command fails or if it timed out. The **default for :time-out** is 10 seconds.

• The **command** tileworld on page **29** should now read:

#### tileworld **columns** rows &key **:display :agent-default :title :cell-size :agent-size :grid-lines** [Function]

This creates a TileWorld of **size columns** x rows. The **:title** of **TileWorld defaults** to "Tile World". :display **must** be one of the following: **:graphics, :ascii** or :both. **If** it is :graphics, then output is handled by the graphics process only. If itis **:ascii,** then the TileWorld state **can** only be **accessed** with the ASCII interface **via** ascii-display. Ifitis **:both,** then both graphics **and** ASCII displays will work. :display defaults to **:graphics.**

:agent-default **can** be **T,** NIL, or a filename. **:agent-default defaults** to **T** which indicates that the graphics package should draw a **circle**to represent the **agent.** NIL indicates that the user **should** be queried for the proper bitmap. If a **filename** is supplied, it must be a Common Lisp pathname [Steele, 1984, File System Interface] and must point to an X Windows bitmap **file**describing the **agent's** body. See Appendix A, page 45 for more details on the agent's body bitmap.

:title appears in the title bar of the graphics window when the graphics process is enabled. **:** cell-s ize determines the pixel size of a TileWorld cell in the graphics window, This defaults to the previous **number** given **or** 66 the first time called. **:agent-size** determines the agent's size in the graphics window. This value can either be a **number no** greater than half that of **:cell-size,** or can be the keyword argument **:half and** it defaults to the previous value given or to 29 the first time called. **:grid-lines** defaults to T and determines if the grid lines forming the cell boundaries within TileWorld are displayed.

• In the chapter on Programmer's Notes, under section 4.4, How the Wind Gusts and Scripts **Are** Done, the second paragraph mentions "...mouse-cursor-left-in**handler...'.** It should **now** read "... mouse-cursor-in-handler... ". A modification was made to the way active **regions** are **handled.** Instead of separate active grid for the wind script creation process and the wind gust creation process, a single active grid is used.

#### New features in **TileWorld 2.1**

**•** Under **Section** 2.2.1, **Graphics Display,** the following **text** should be **included:**

The graphics **window** is **responsive** to a **number** of button **press** events. If the middle button of the mouse is pressed and **held** while the mouse cursor is within a cell, the location of that cell is displayed on the title bar of the graphics window. Also, if the middle button is pressed and **held** while the cursor is over **a** wind script arrow **residing** on the border, information about that script is displayed in the title bar. **Should** multiple scripts be defined in the same arrow, the wind event that is earliest in the wind queue is selected (i.e. the **next** event to be blown). Other mouse button interactions are described later.

• Under **Section 3.1.2,** page 24, **two** macros are described: world-time-to-seconds and **seconds-to-world-time.** The associated text **describing** the world-time **command has** been **changed** to the following:

#### world-time *seconds-p* [Function]

world-time **returns** time in two forms, TileWorld seconds and **real seconds.** Real seconds are the actual number of seconds that have passed since the TileWorld database was started. TileWorld seconds are some multiple of the real world seconds. If *secondsp* is T, actual elapsed time is returned. If NIL, the time is returned in TileWorld seconds. It takes longer to compute **real** world seconds, so in cases where speed is important you might want to use TileWorld seconds instead. Values returned are guaranteed to **never**

3

be decreasing. **The time is** computed using **Lisp's** internal clock using **the function, get-internal-real-time.** [Steele, **1984,** Miscellaneous **Features].**

Two macros are provided **for** converting the **two** different types of **times** into one another. They are world-time-to-seconds and seconds-to-world-time. Each will **convert** one **time** into the other and **can** take any **value** as long **as it is** a **number** (float or **integer).**

Examples:

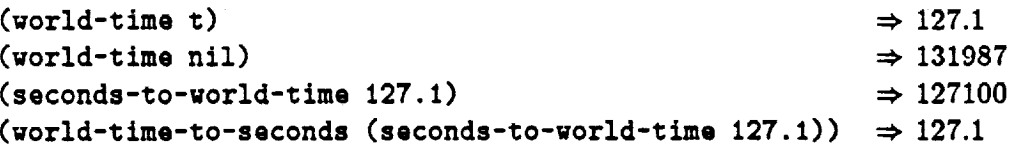

**. Under Section 3.3.1, Static Configuration Construction, the following two** commands should be included:

**clear-tileworld** [Function]

**Clears** all **objects** from the **TileWorld** database including the agent, **removes** all **wind**scripts, **resets** all counters, and **resets** the time clock to zero. However, the database is **not** actually **removed,** the **graphics** window and ASCII display buffer are **not recreated** (although they are updated). This command is useful because the startup time in initializing all of the database and display buffers can be avoided. This command finds its greatest use when **running** multiple tests on the same problem: restarts costs only the time in **repopulating** TileWorld.

This resets the TileWorld clock back to zero or to the value of *seconds* should that be supplied. This command is useful to reset the clock just before an experiment is run.

• Under **Section** 4.2, **page 38,** two Allegro **CL** graphics **commands** should be added: active-region-mouse-cursor and window-stream-title.

**reset-world-time &optional** *seconds* [Function]

Ę.

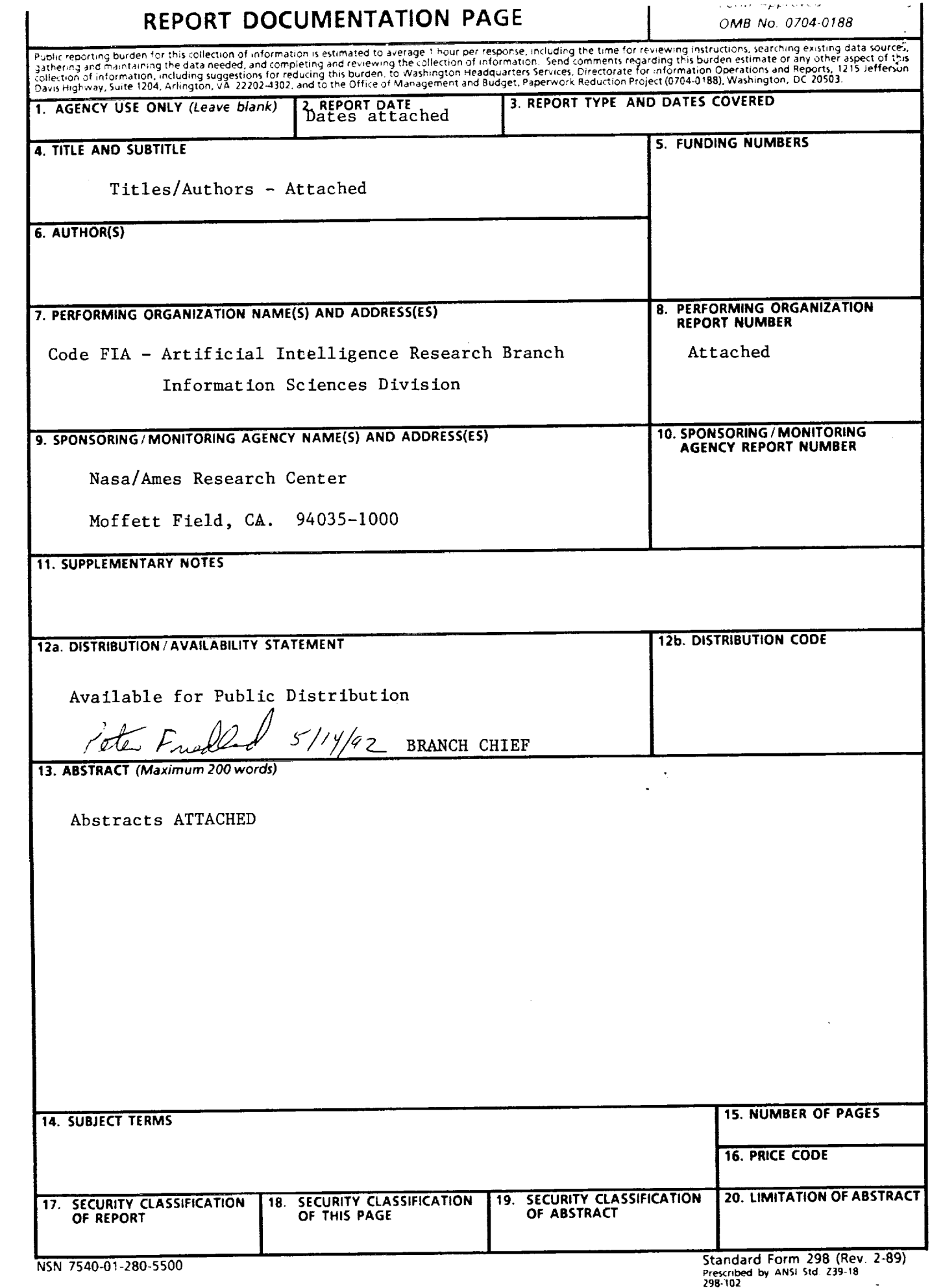

 $\label{eq:2} \frac{1}{\sqrt{2}}\sum_{i=1}^n\frac{1}{\sqrt{2\pi}}\sum_{i=1}^n\frac{1}{\sqrt{2\pi}}\sum_{i=1}^n\frac{1}{\sqrt{2\pi}}\sum_{i=1}^n\frac{1}{\sqrt{2\pi}}\sum_{i=1}^n\frac{1}{\sqrt{2\pi}}\sum_{i=1}^n\frac{1}{\sqrt{2\pi}}\sum_{i=1}^n\frac{1}{\sqrt{2\pi}}\sum_{i=1}^n\frac{1}{\sqrt{2\pi}}\sum_{i=1}^n\frac{1}{\sqrt{2\pi}}\sum_{i=1}^n\frac{1}{$ 

.<br>Single programme

ł,